# Creating Accessible Digital Experiences

### #PTW19 @HeroDigitalHQ

© 2019, confidential.

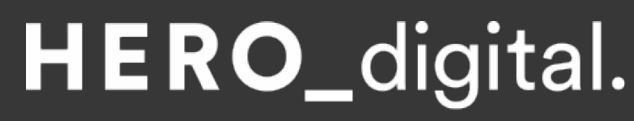

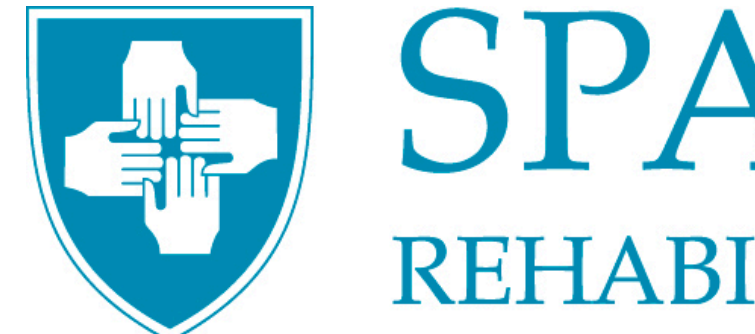

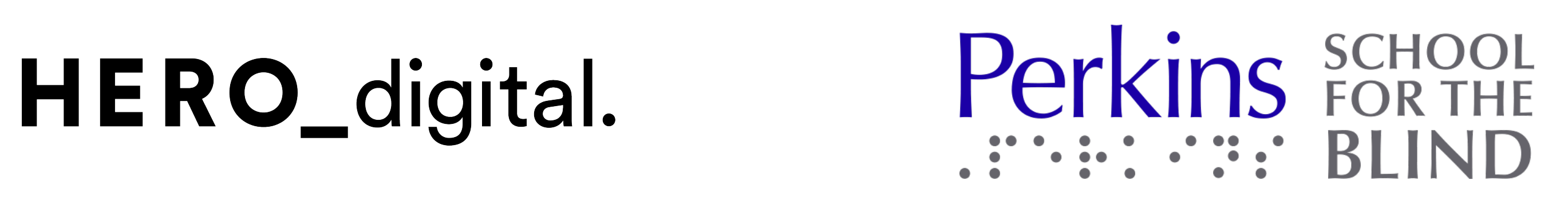

# SPAULDING

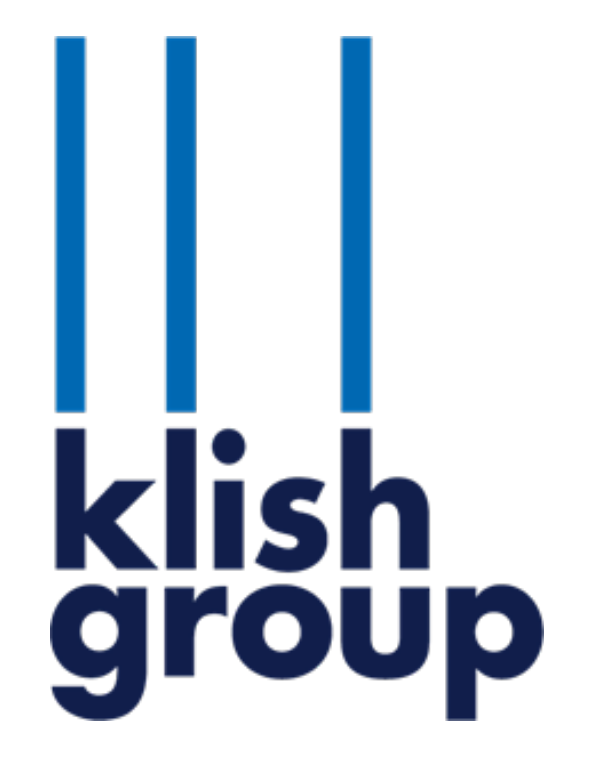

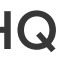

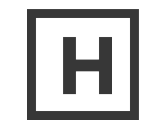

## Intro to Web Accessibility

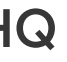

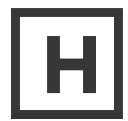

# What is web accessibility?

 Web accessibility means that websites, tools, so that people with disabilities can use them. and technologies are designed and developed

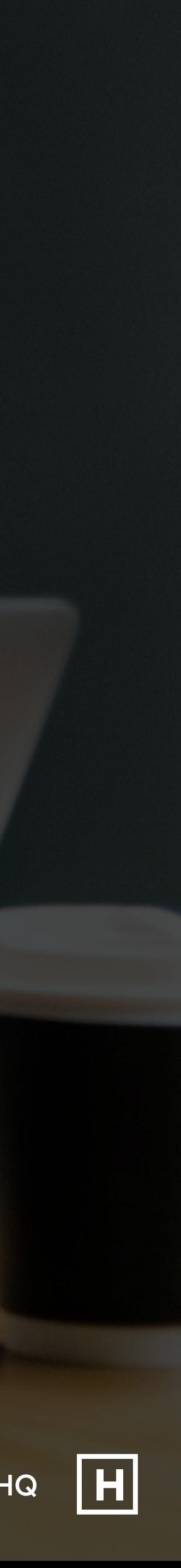

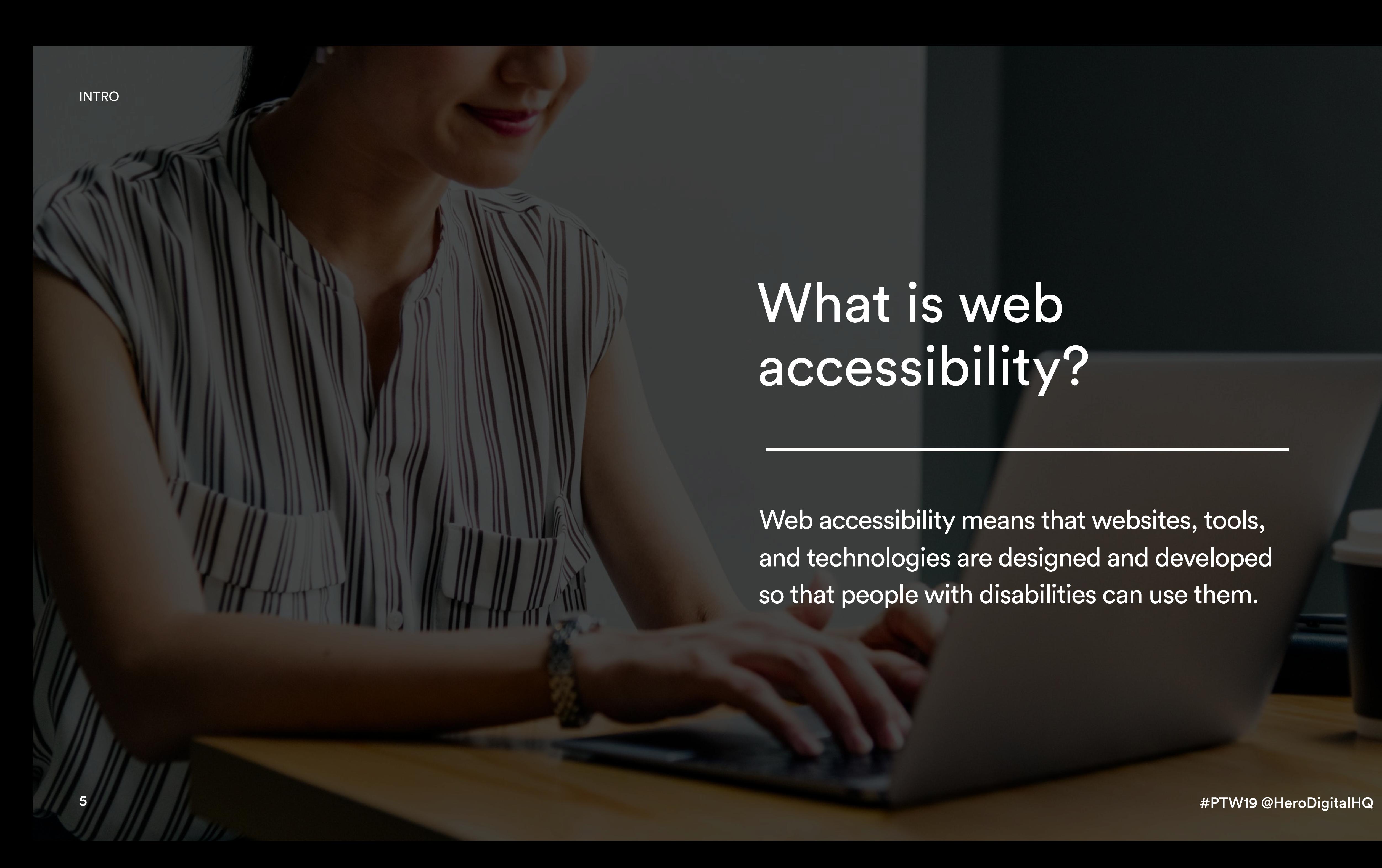

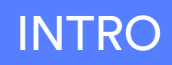

# Why is accessibility important?

For the 20% with a disability. **ease of use.** Iine. to do

For everyone's For the bottom It's the right thing

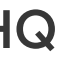

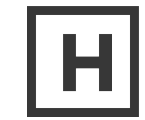

# American with Disabilities Act (ADA)

The American with Disabilities Act (ADA) is a civil rights law that "prohibits discrimination against individuals with disabilities in all areas of public life, including jobs, schools, transportation, and all public and private places that are open to the general public". The law guarantees equal opportunity for individuals with disabilities in public accommodations, employment, transportation, state and local government services, and telecommunications.

*[https://www.logicsolutions.com/508-ada-wcag-accessibility-di](https://www.logicsolutions.com/508-ada-wcag-accessibility-difference)ference/ <https://www.newmediacampaigns.com/blog/website-accessibility-and-the-law-ada-wcag20> <https://www.boia.org/blog/is-website-accessibility-required-under-the-ada>* 

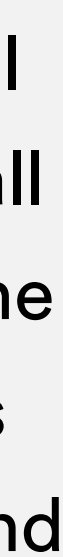

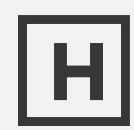

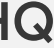

INTRO

## WCAG

 (WCAG) are part of a series of web Accessibility Initiative (WAI) of the World The Web Content Accessibility Guidelines accessibility guidelines published by the Web Wide Web Consortium (W3C).

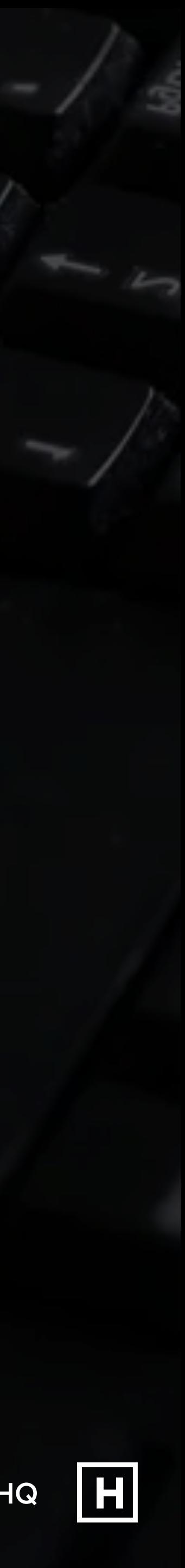

## WCAG consists of twelve guidelines organized under four guiding principles.

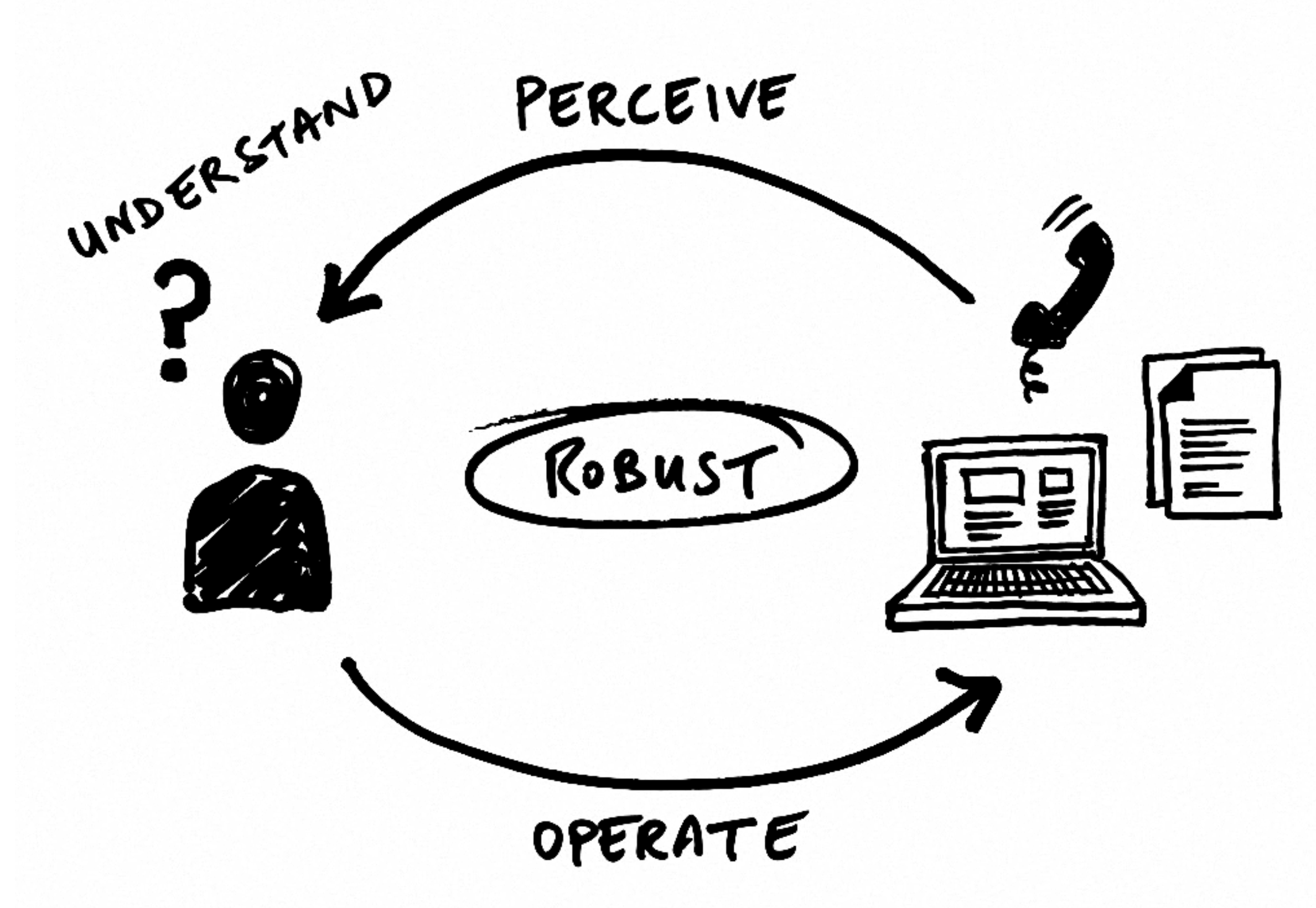

*<https://accessibility.blog.gov.uk/2016/05/16/what-we-mean-when-we-talk-about-accessibility-2>/* 

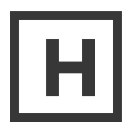

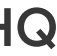

INTRO

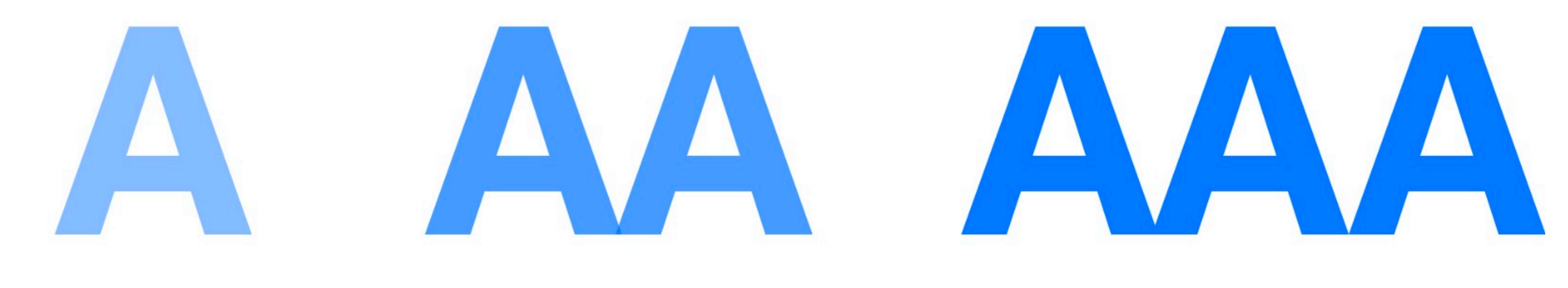

## Good

Better Great

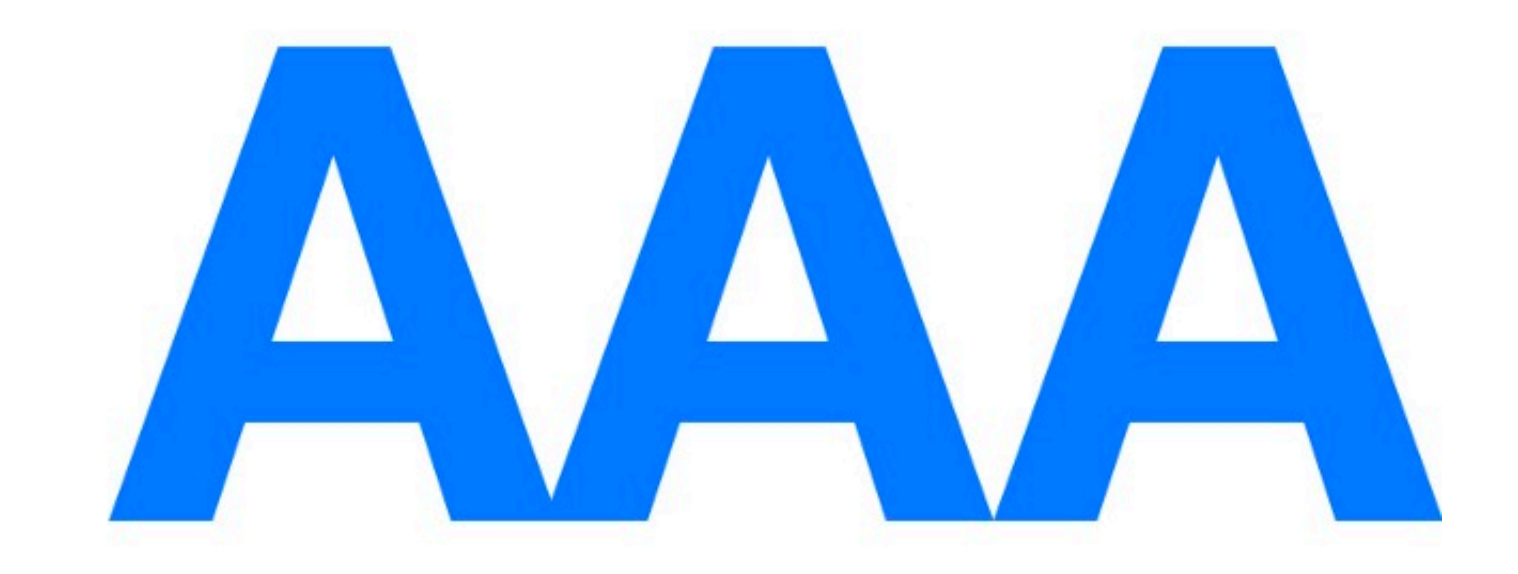

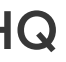

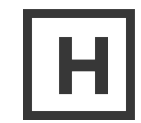

## Intro to Spaulding Rehabilitation Network

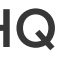

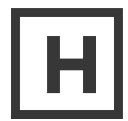

## Spaulding Rehabilitation Network

Spaulding is a recognized leader in rehabilitative medicine nationally, internationally. They offer inpatient and outpatient care through a network of 4 inpatient facilities and over 25 outpatient centers located throughout Eastern Massachusetts. Their mission is to provide exceptional clinical care, promote medical education, and advance research in rehabilitation medicine.

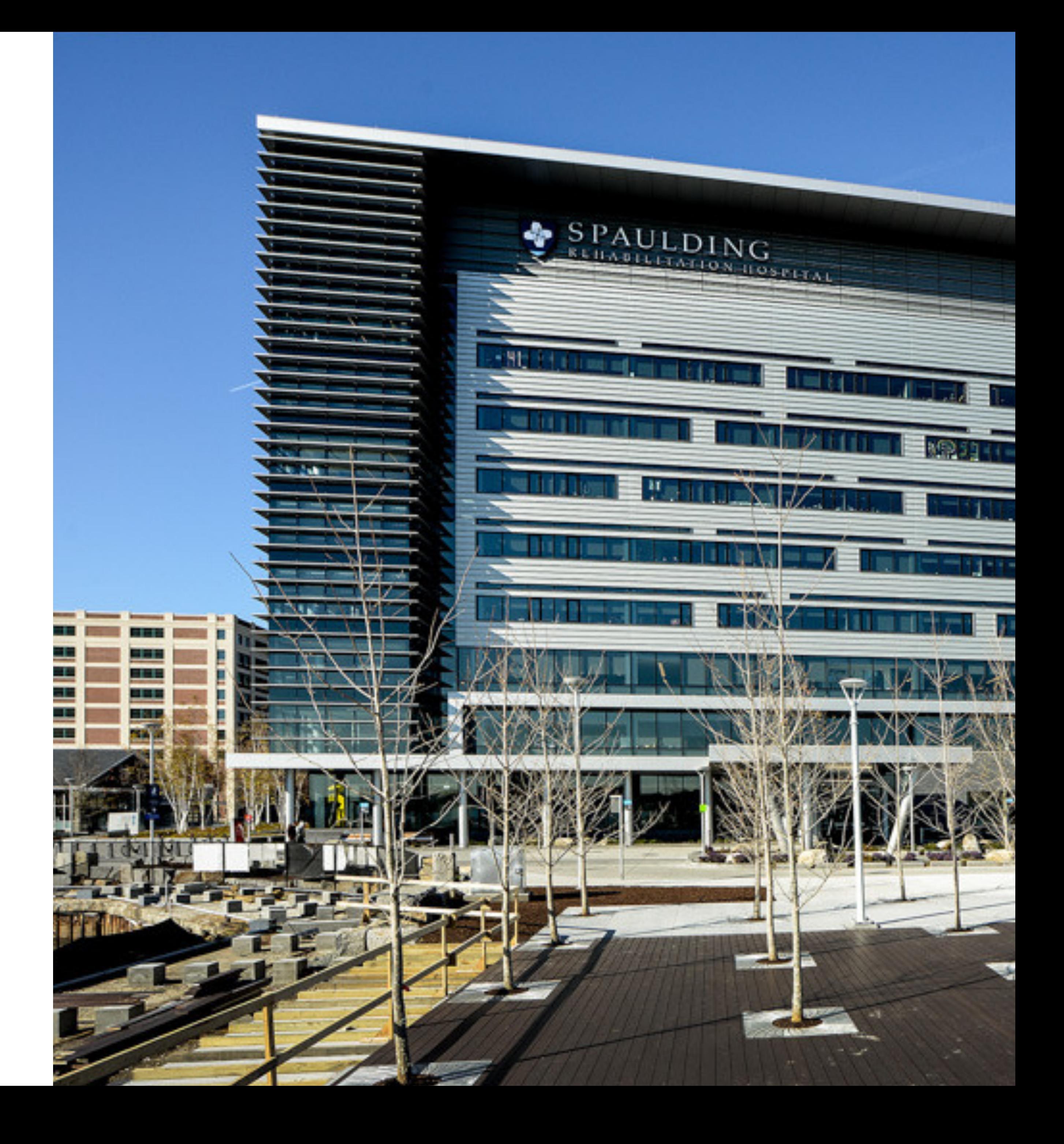

SPAULDING

# Patients of Spaulding

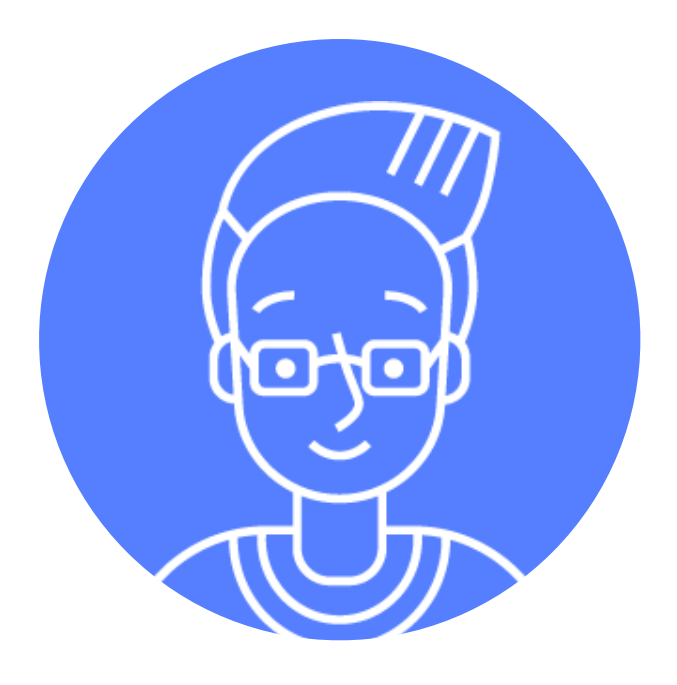

### **Paula**

Paula has Multiple Sclerosis, which affects both her vision and her ability to control a mouse. She often gets tingling in her hands that makes using a standard computer mouse for a long period of time painful and difficult.

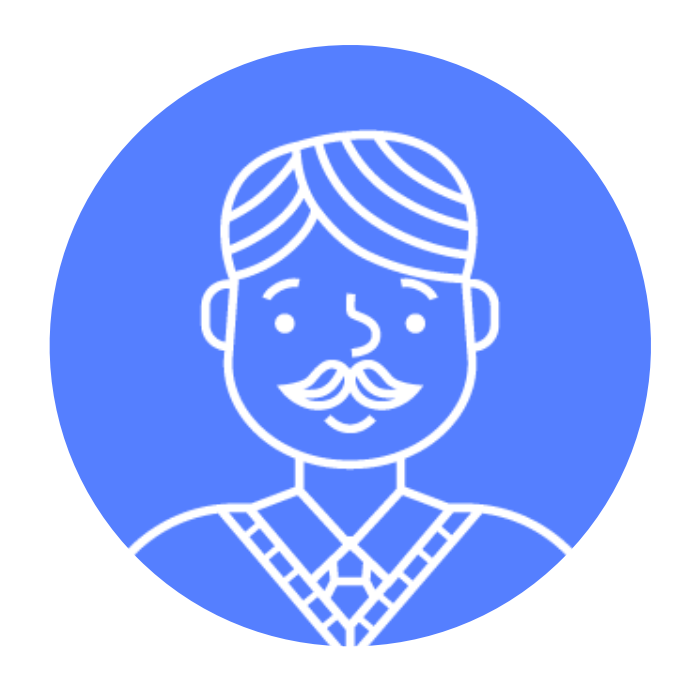

### **Winston**

Winston had a stroke in his early forties. Now he's re-learning everything from using his primary arm to reading again.

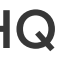

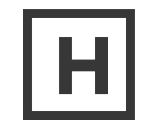

### **Brian**

Brian slipped and fell, breaking his right wrist (his dominant hand). He's trying to surf the web with his left hand and the keyboard.

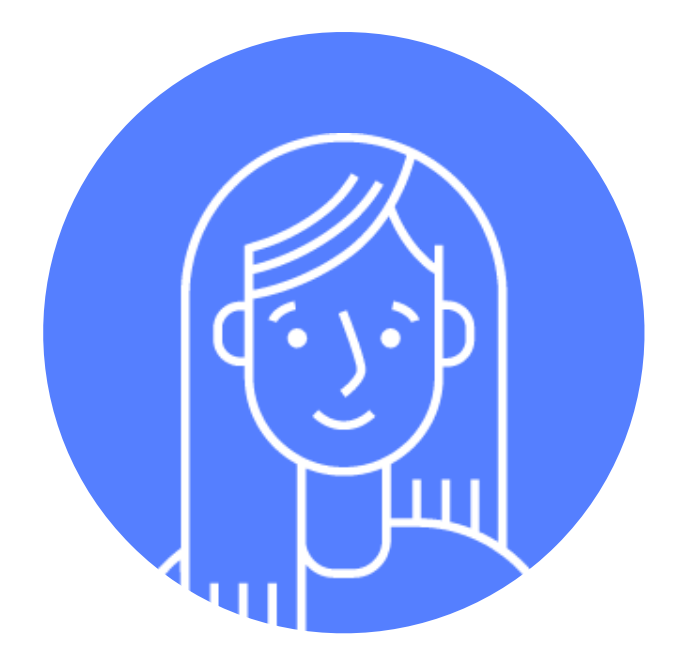

## **Ophelia**

Ophelia has age-related macular degeneration. It's a lot like having the center of everything she looks at removed. She uses magnifiers and screen readers to try to compensate.

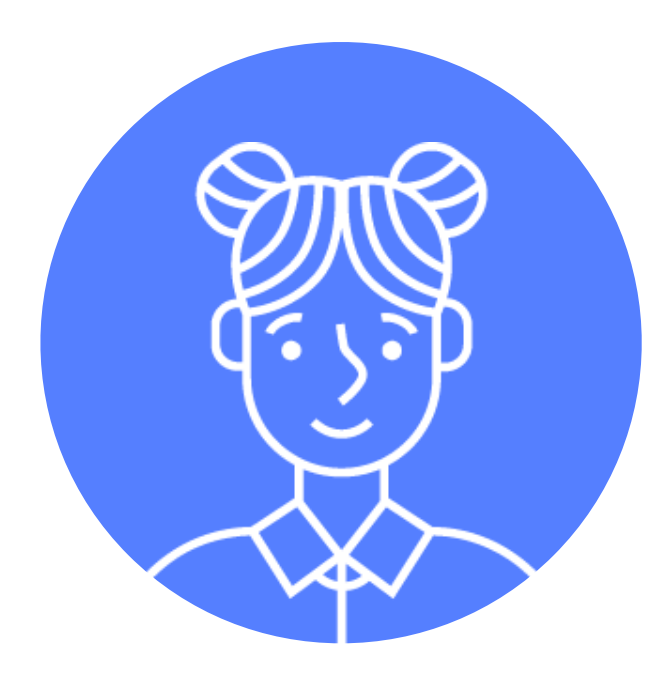

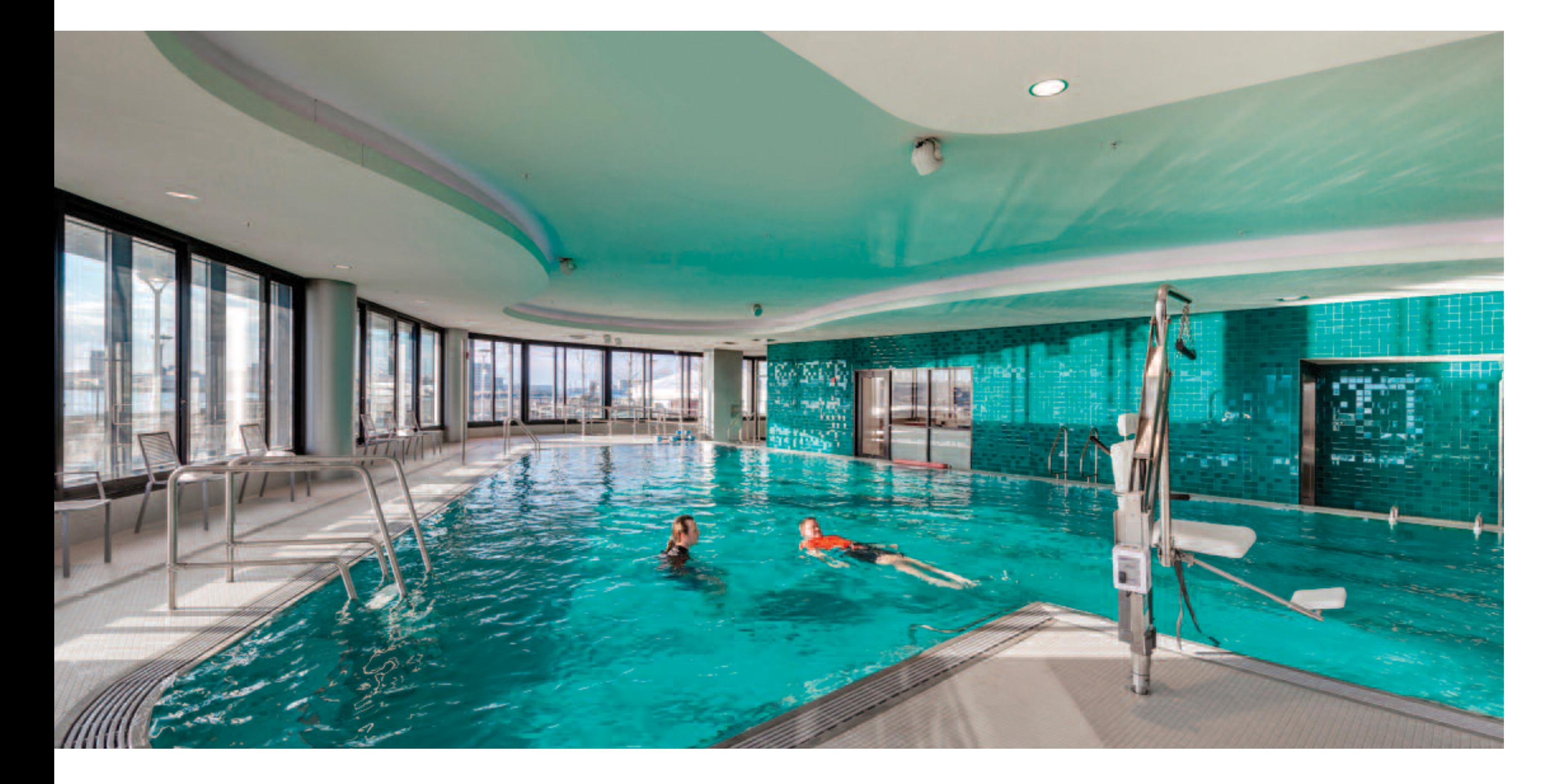

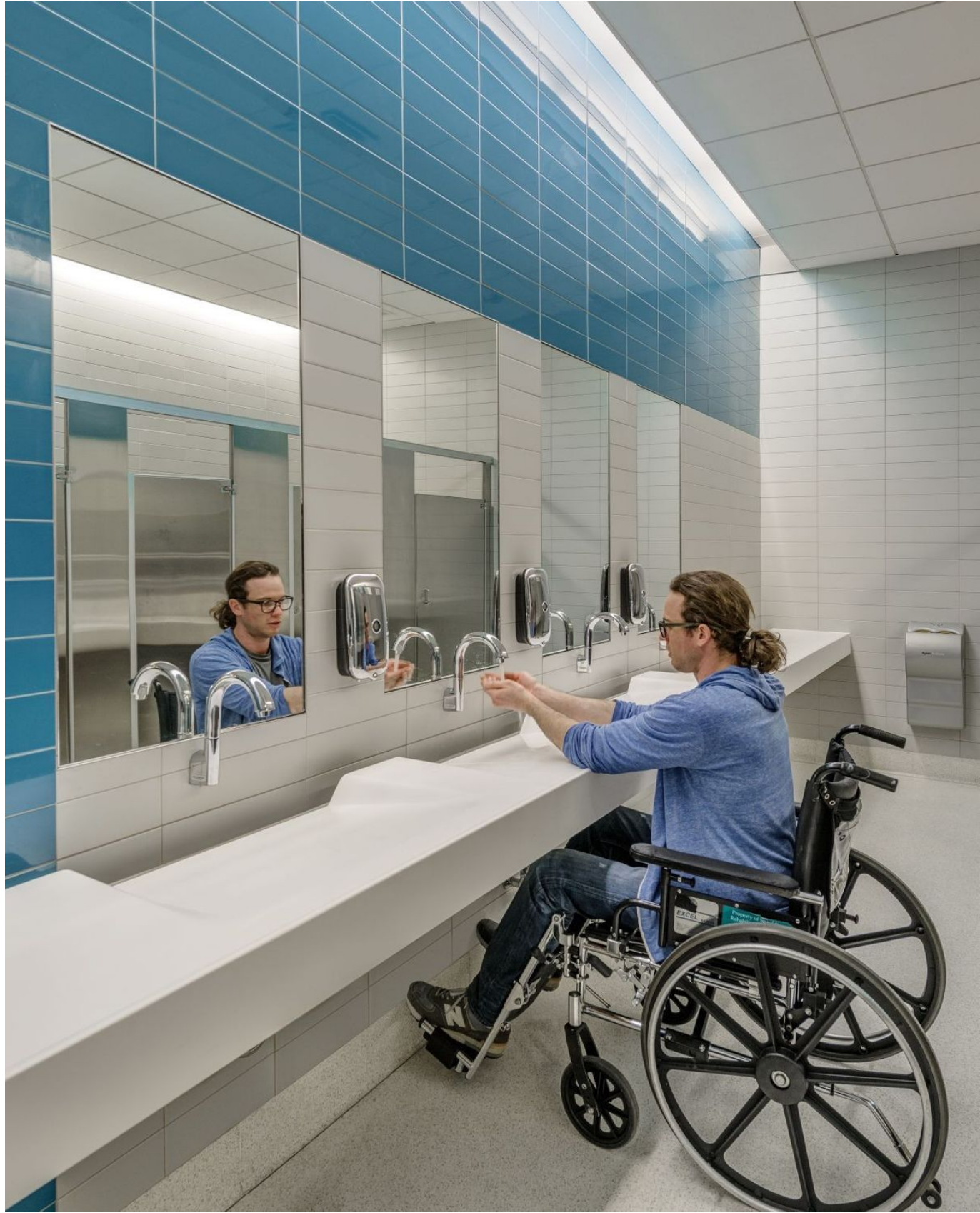

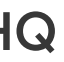

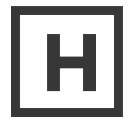

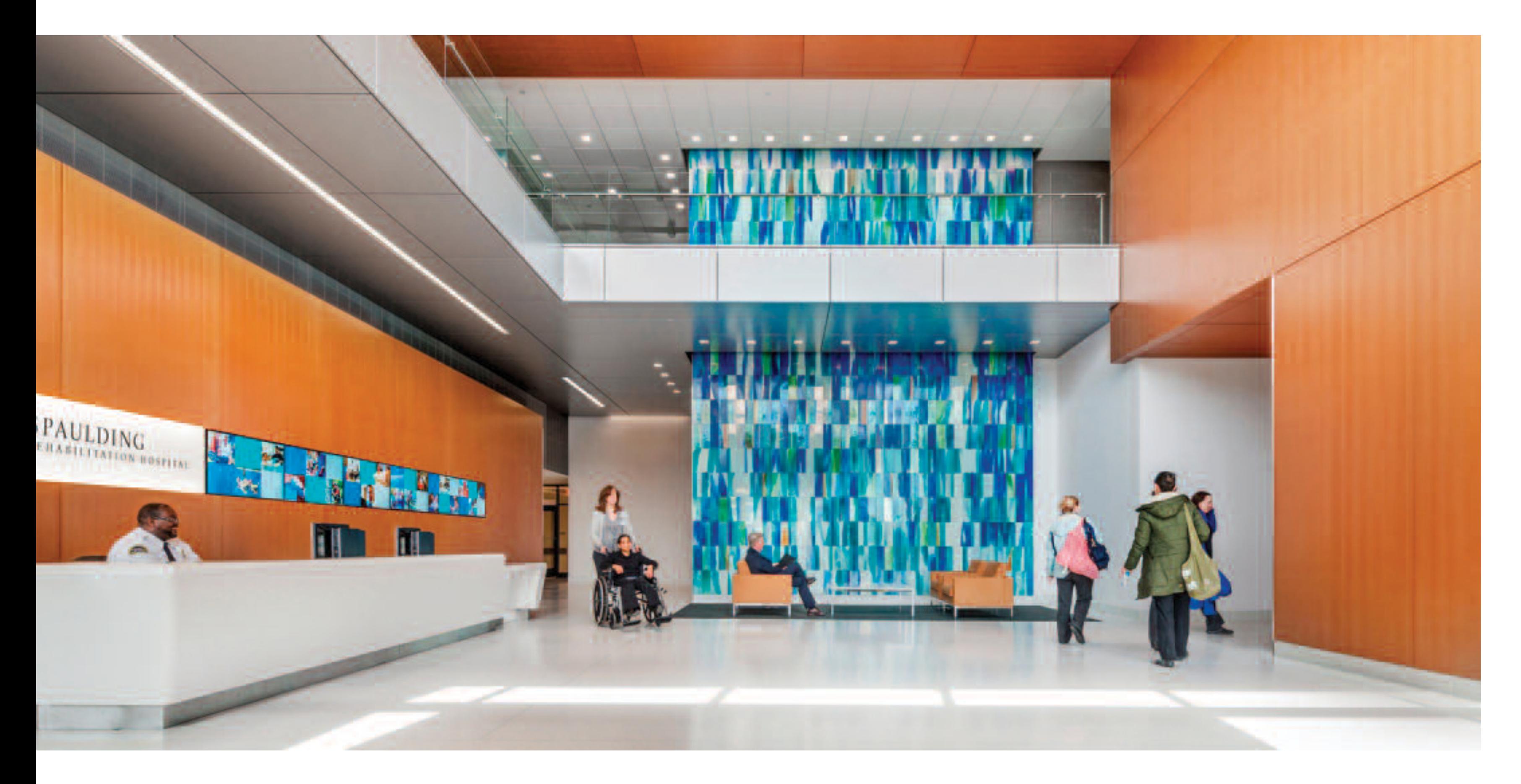

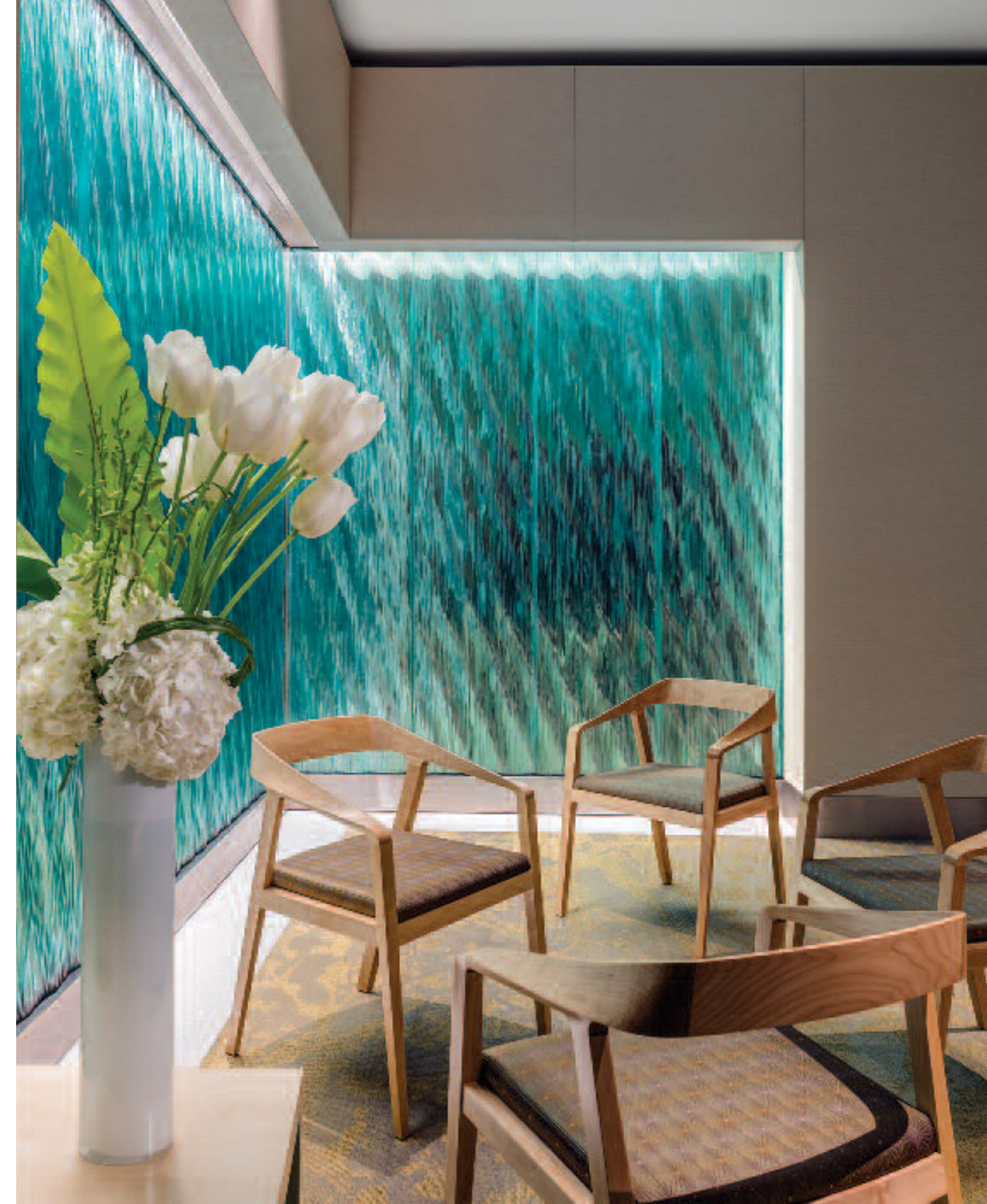

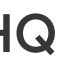

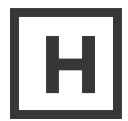

SPAULDING

# Be Patient First

Improve website usability and accessibility for patient audiences of varying abilities and needs.

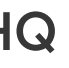

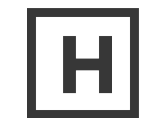

- Design & UX
- Development
- Validation With Users

## Our Approach

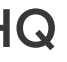

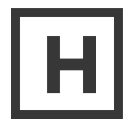

## Design & UX

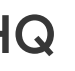

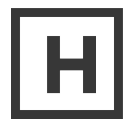

DESIGN & UX

# Challenges

### **Scale of Website**

AA vs. AAA Brand Brand Scale of Website Hover and Focus **States** 

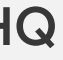

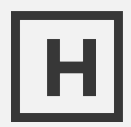

Let the healing process begin. Outside and in.

#### **Find your strength.**

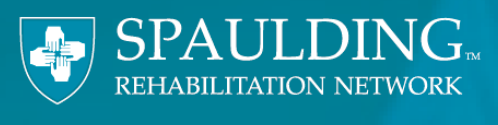

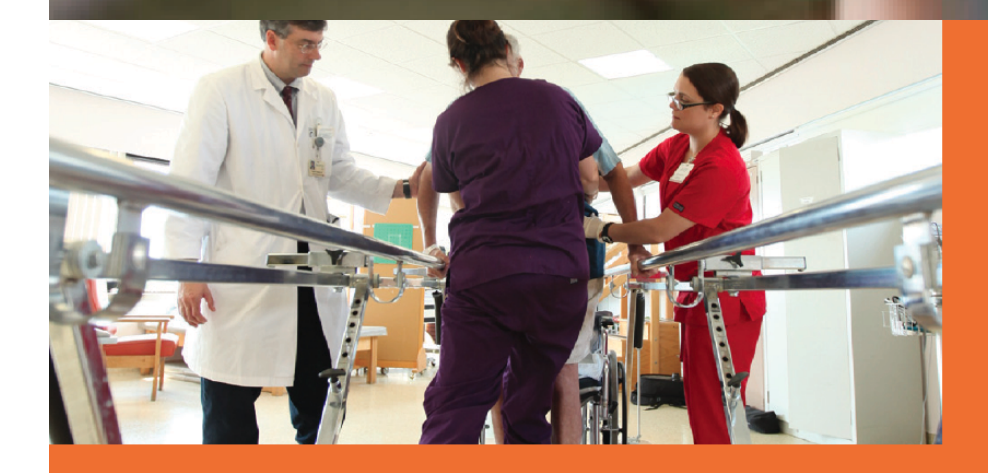

At Spaulding we recognize that recovery is more than skin-deep. Our holistic approach treats the whole patientbody, mind and spirit--with exceptional care. And with world-class burn experts and state-of-the-art technology, you can rest assured you're in the most capable hands.

Our interdisciplinary teams provide comprehensive care to individuals with acute burn injuries-in our renowned Burn Rehabilitation Program in Boston as well as at other Spaulding locations throughout our network. Tailored to meet each patient's needs, teams may include physical, occupational and speech therapists; plastic surgeons, physiatrists and wound care specialists; psychiatrists, psychologists, peer counselors and social workers. Everyone involved in a patient's recovery at Spaulding is dedicated to delivering the highest quality burn rehabilitation and medical management in the industry. This includes our rehabilitation nurses who work around the clock to facilitate wound healing, manage pain and ensure continuity of critical care 24 hours a day.

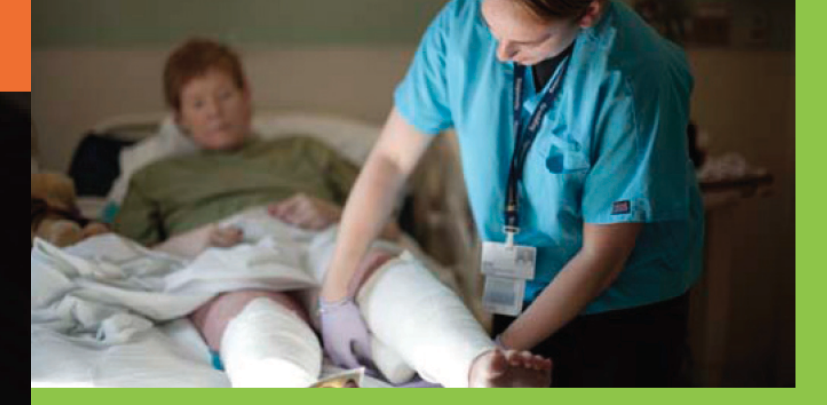

Rehabilitation is always challenging, but in certa it can be especially demanding-for both patie families. Multiple medical diagnoses can mean plicated road to getting your life back in order. the Complex Medical Rehabilitation Programs of Rehabilitation Network come in.

Our programs are designed for people recovering from multiple medical or surgical problems. As experts in rehabilitative care, our physicians, experienced nurses and therapists offer a broad spectrum of comprehensive services, including:

- · Physician-led, interdisciplinary medical management
- Access to a wide range of medical specialists, diagnostic tests and treatment

Each patient's care is coordinated by a specialty team of professionals, **all with advanced training in the treatment of stroke. Team members may include physicians, rehabilitation nurses, physical and occupational therapists, speech-language pathologists, nutritionists, therapeutic recreation specialists, case managers, social workers and psychologists.** 

- Special features of the Spaulding Stroke Rehabilitation Program include:
- On-site physicians specializing in Physical Medicine and Rehabilitation (also called Physiatry}, Neurology and Internal Medicine
- Intensive, evidence-based therapy services
- Advanced rehabilitation technologies to improve patient outcomes, including balance systems, electrical stimulation devices and robotassisted devices
- Ability to coordinate medical
- Recreational and adaptive sports programs
- Patient/family support and education services
- Community integration and advocacy
- to continue stroke-specific treatments

• Customized physio occupational, spe respiratory therap · Social services and management to c complex discharge needs

• Extensive training and their families overnight stays as • Pastoral and psych support for coping adjustment

and rehabilitation stroke care

• Specialized outpatient services

DESIGN & UX

# Print Collateral Assessment

# Primary Brand Colors

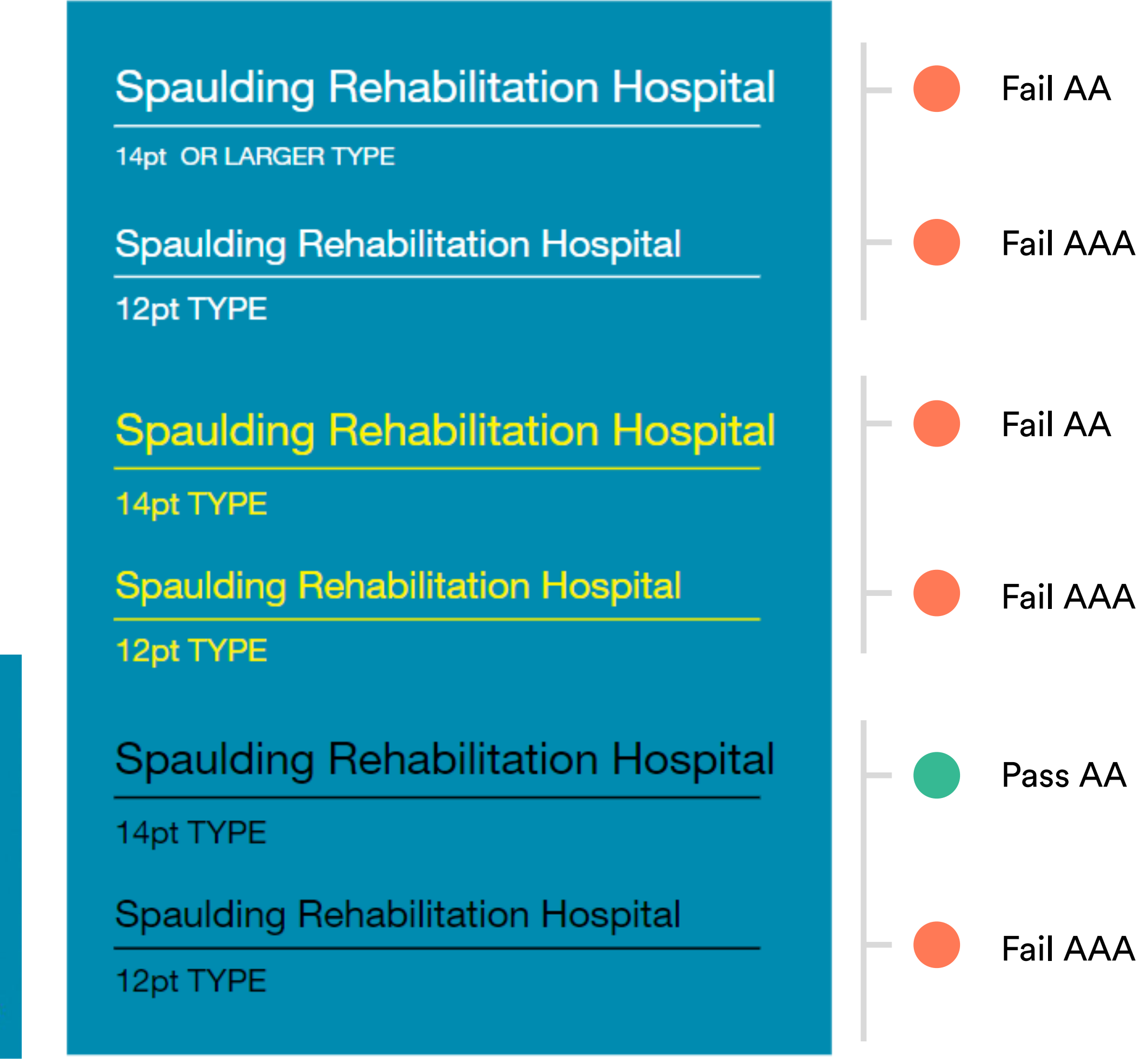

Find your strength.

### **CHALLENGE:**

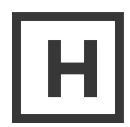

The current primary blue and yellow brand colors and brand box combined do not pass accessibility standards according to the Center for Persons with Disabilities

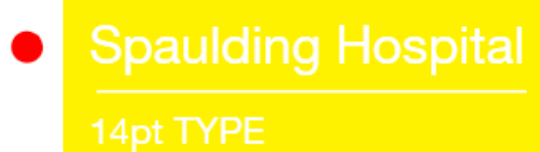

- Spaulding Hospital
	-

Value of this hue that would allow white type to be compliant

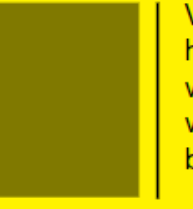

• Spaulding Hospital

14pt TYPE

• Spaulding Hospital

12pt TYPE

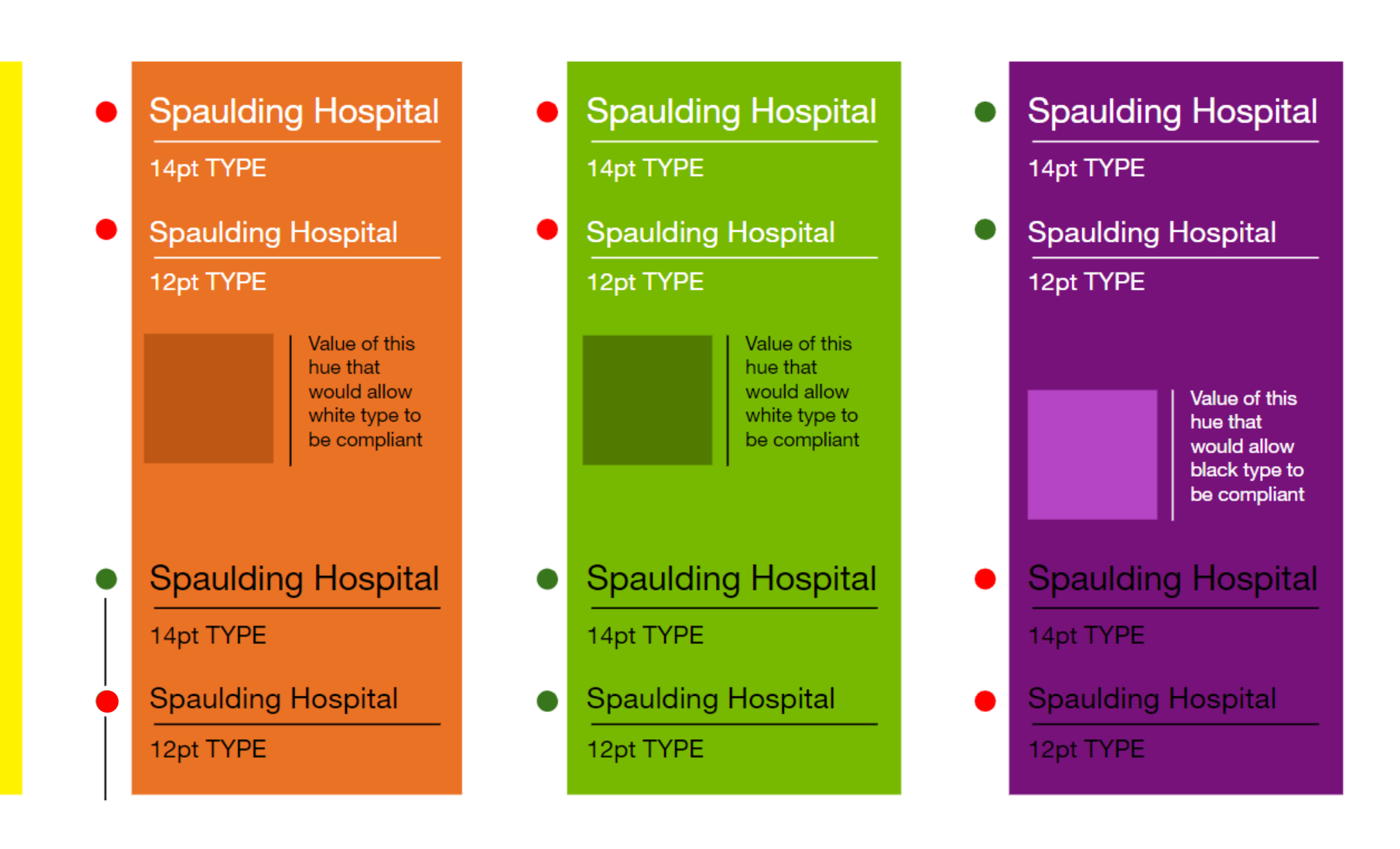

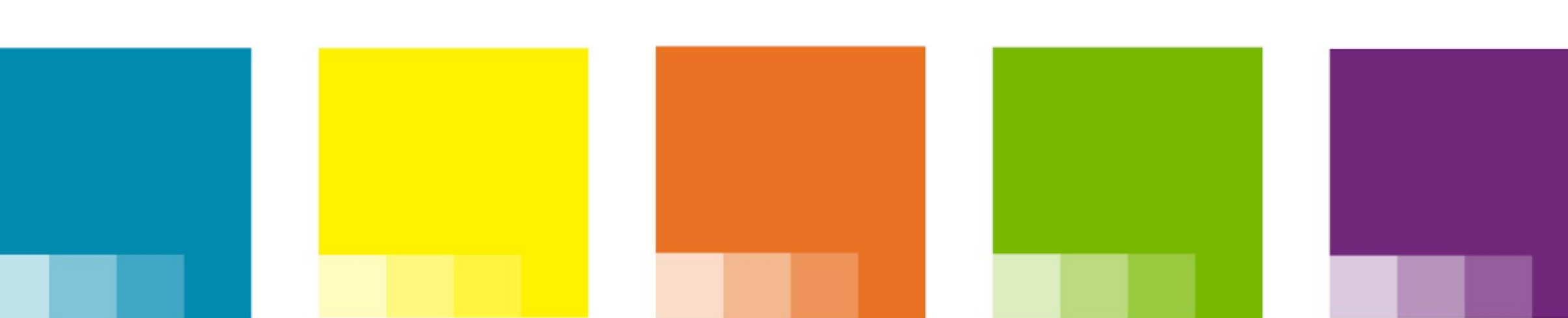

DESIGN & UX

# Secondary Brand Colors

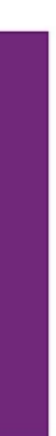

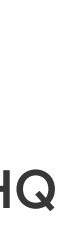

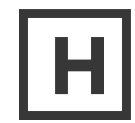

# Expanding and Optimizing the Brand Color Palette for Digital

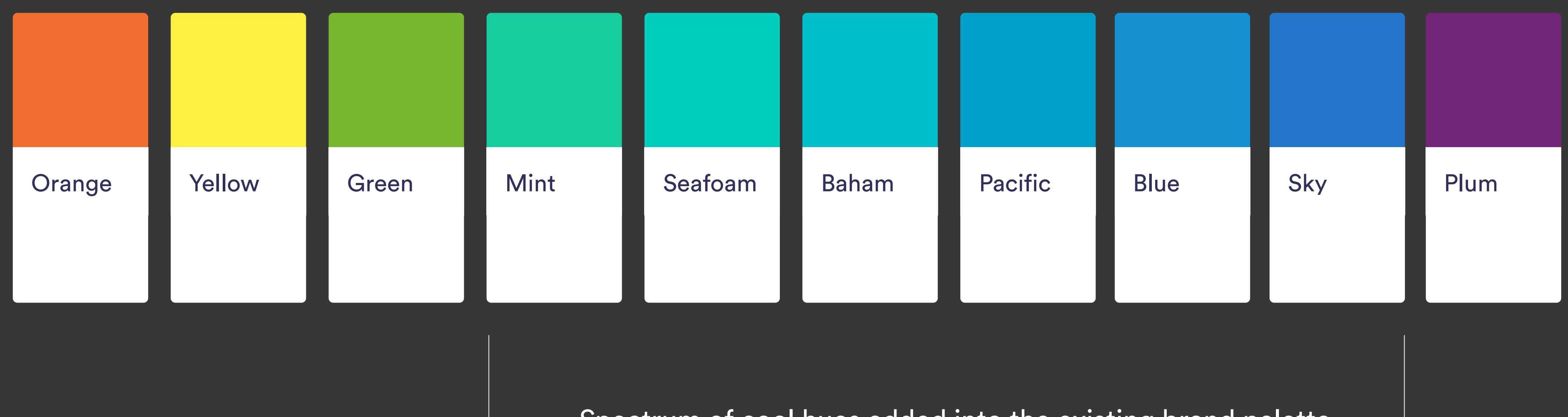

Spectrum of cool hues added into the existing brand palette

er and the set of the set of the set of the set of the set of the set of the set of the set of the set of the set of the set of the set of the set of the set of the set of the set of the set of the set of the set of the s

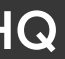

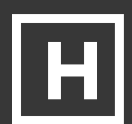

# Text Usage

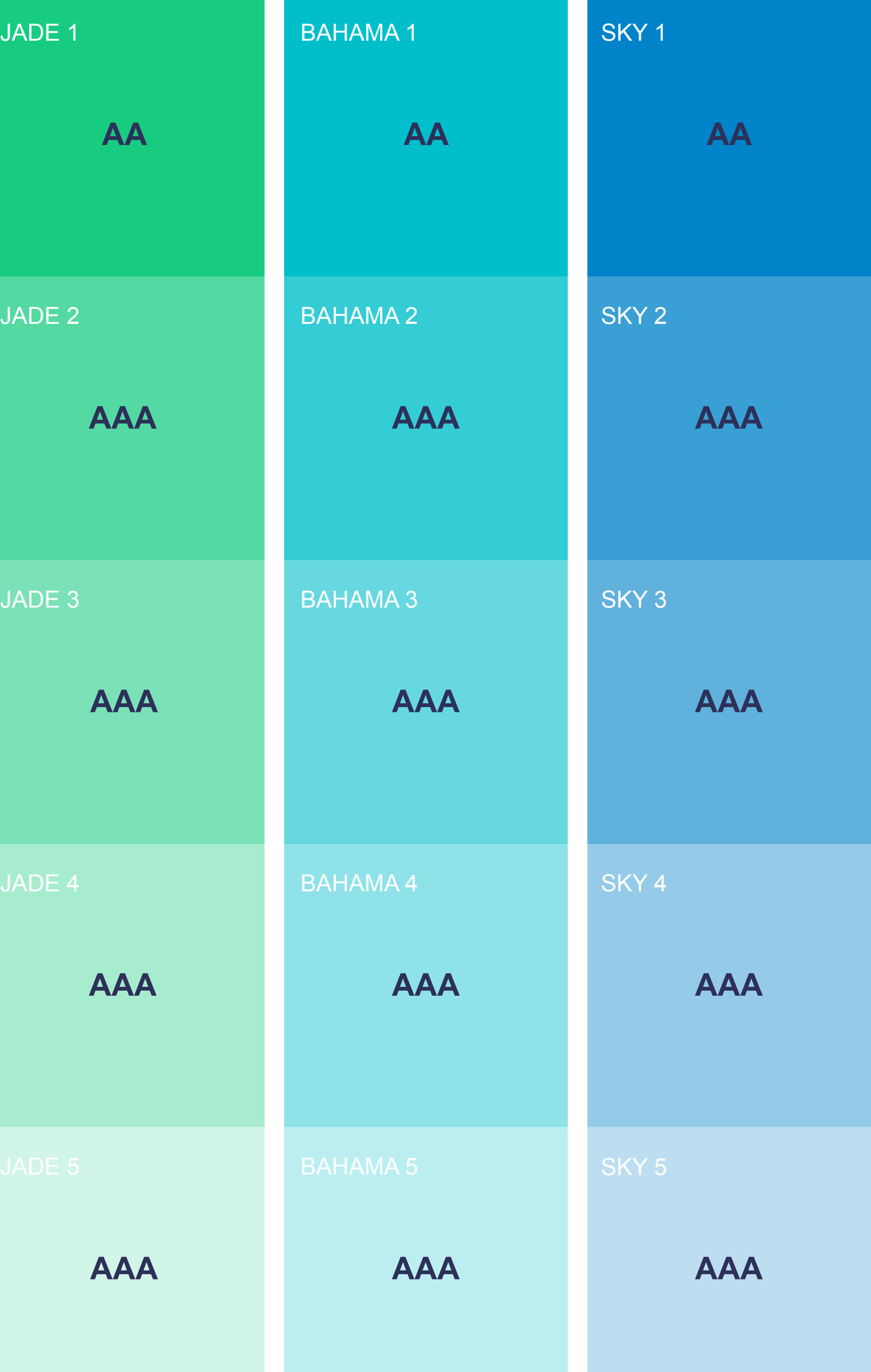

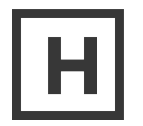

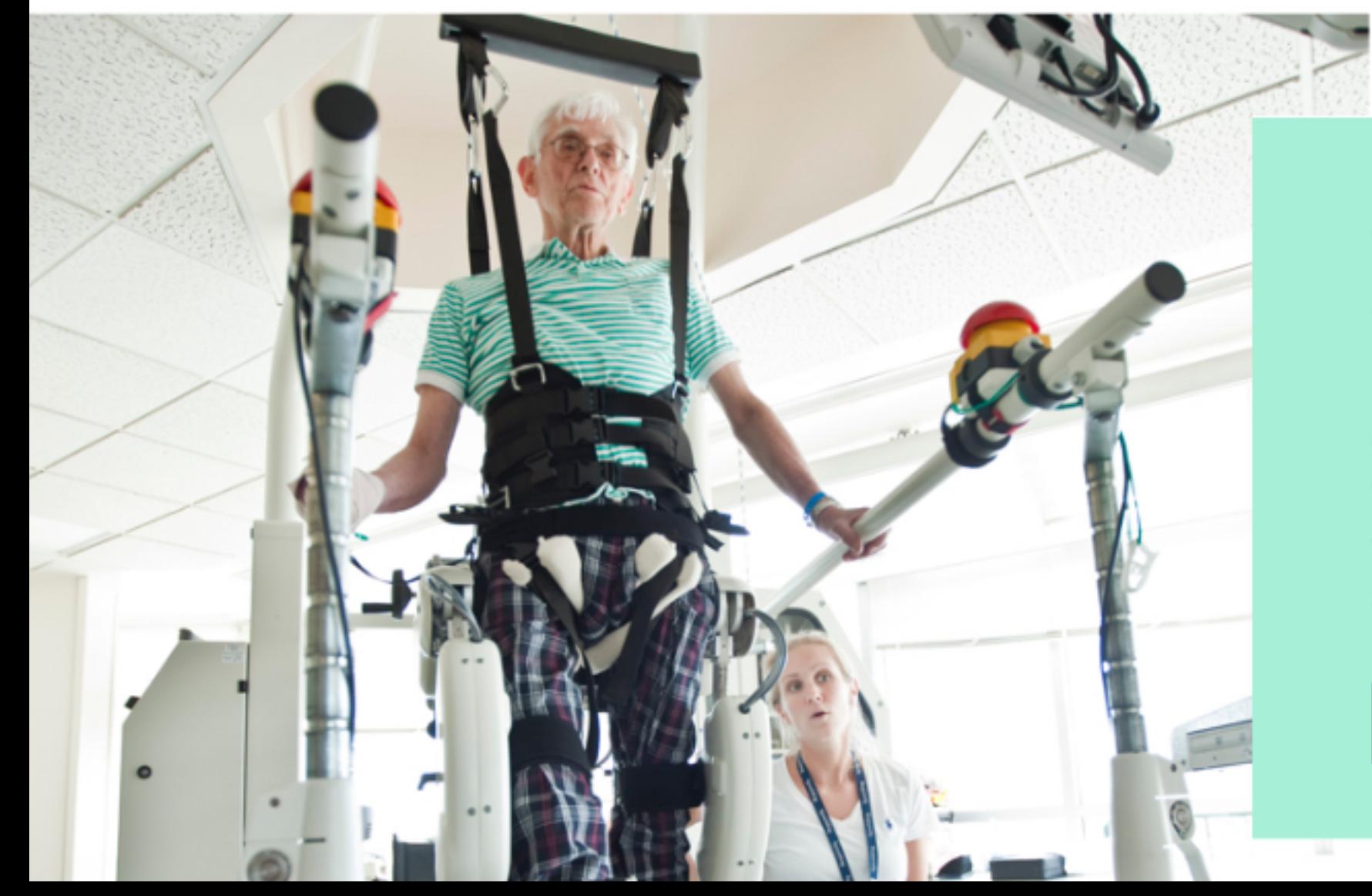

### **Spaulding Innovation**

We want to identify start-ups, researchers and teams with solutions and technologies aimed at improving functional ability and quality of life to those with physical impairments or disabilities.

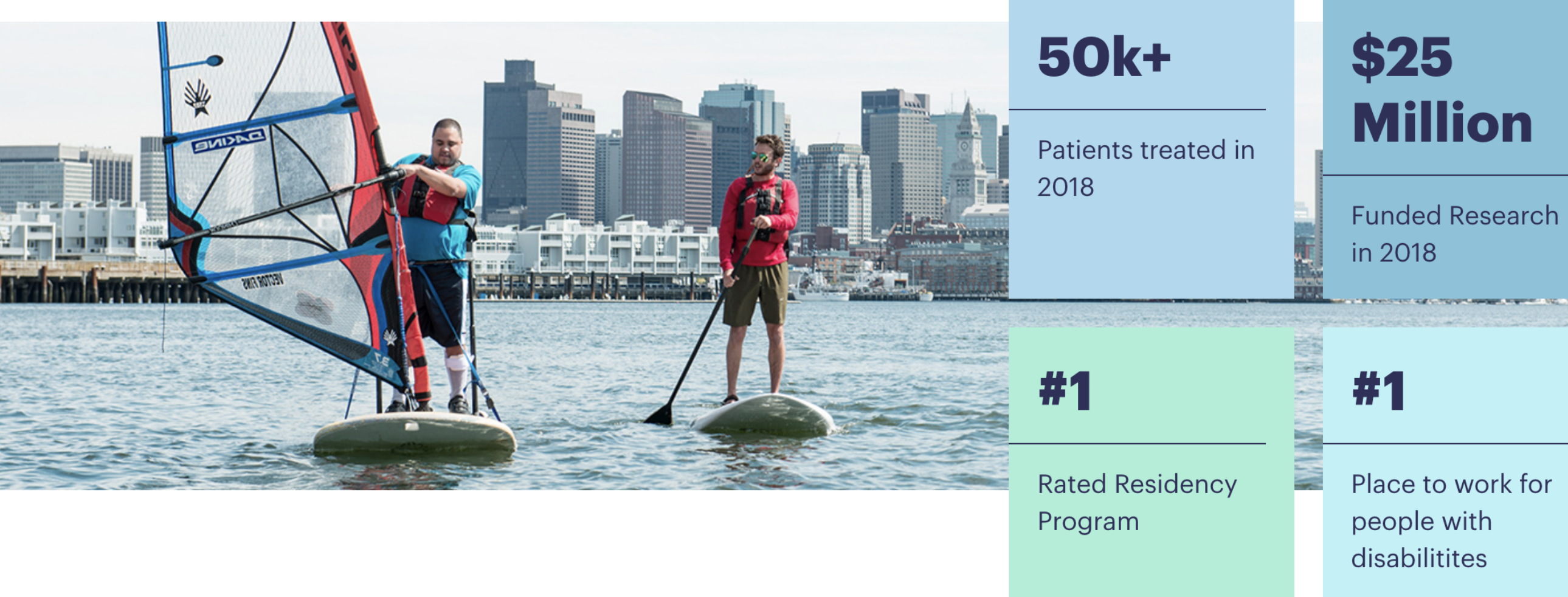

Learn about the staff and advanced rehabilitation at Spaulding Rehabilitation Hospital Boston.

learn More

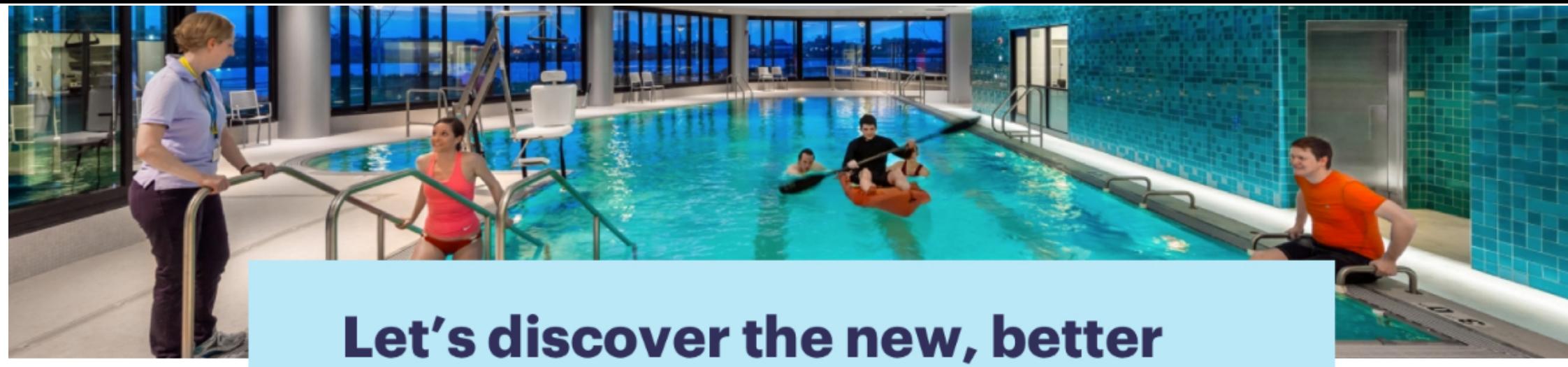

## **you, together**

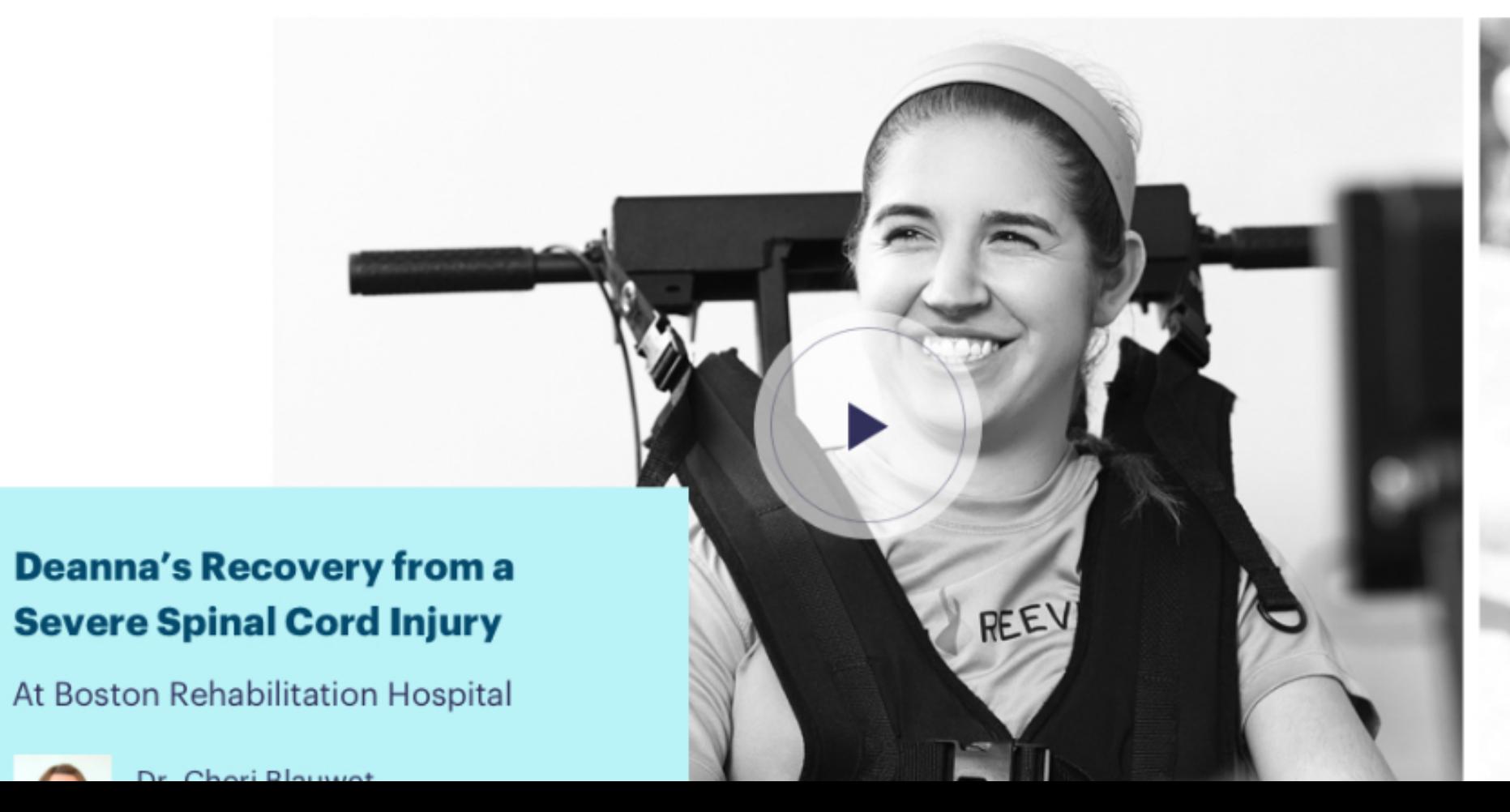

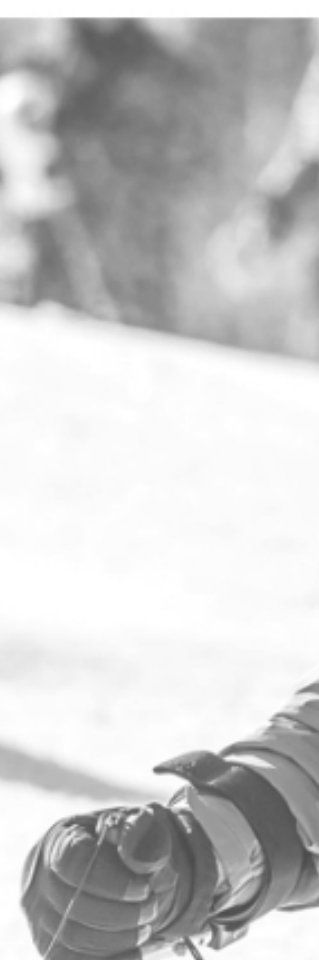

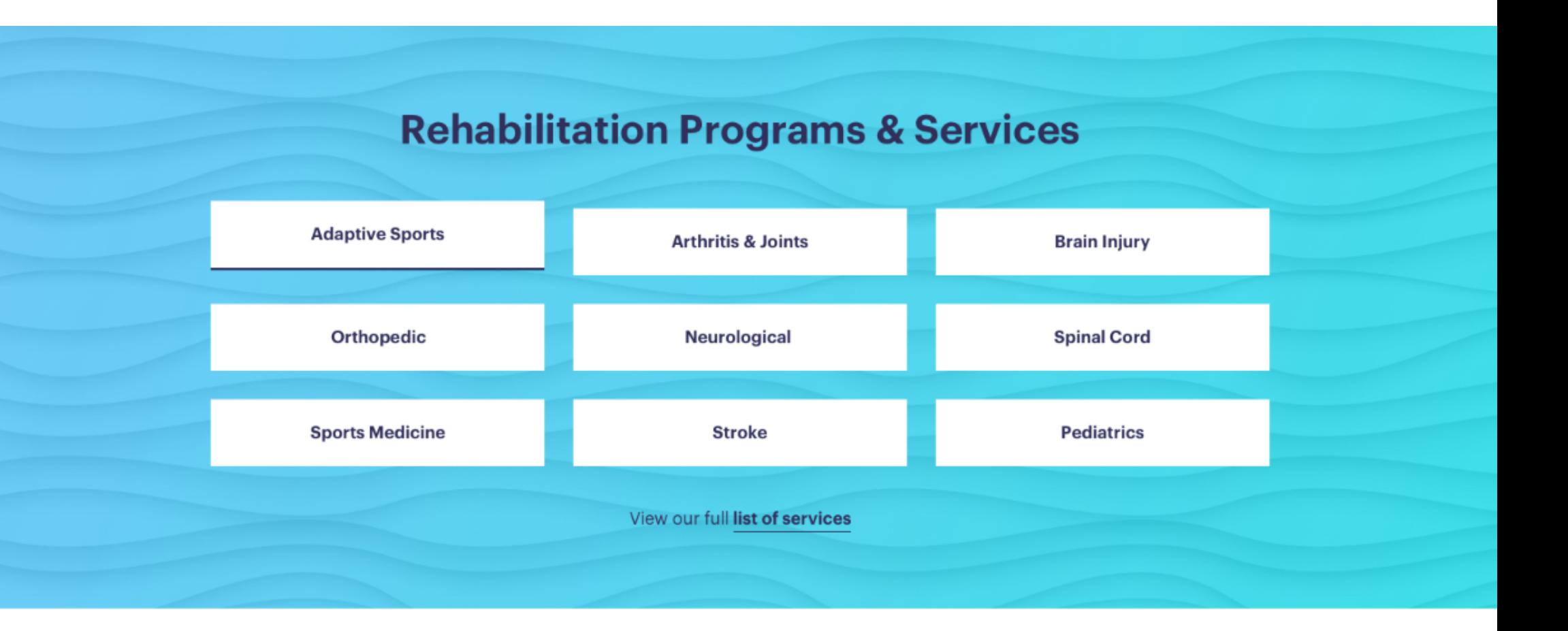

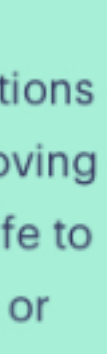

#### DESIGN & UX

## Examples

## What is a focus state?

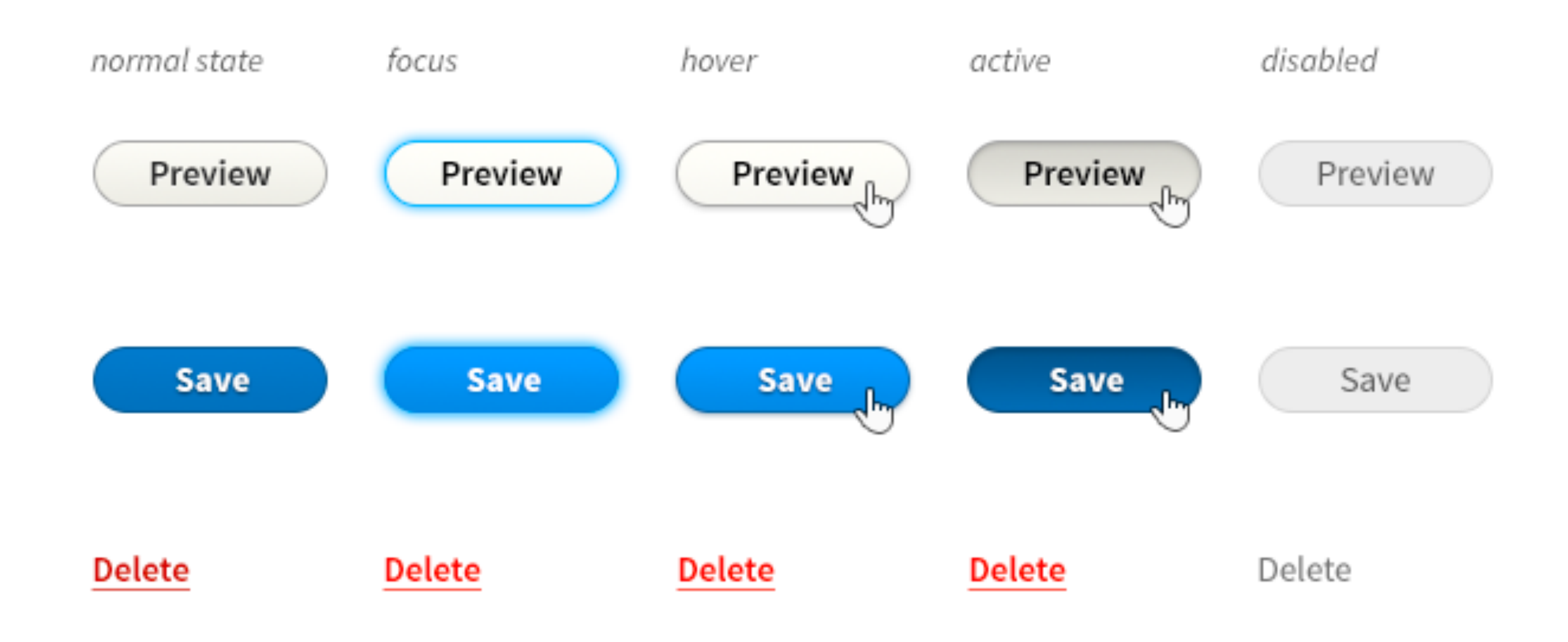

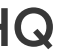

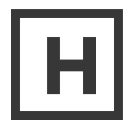

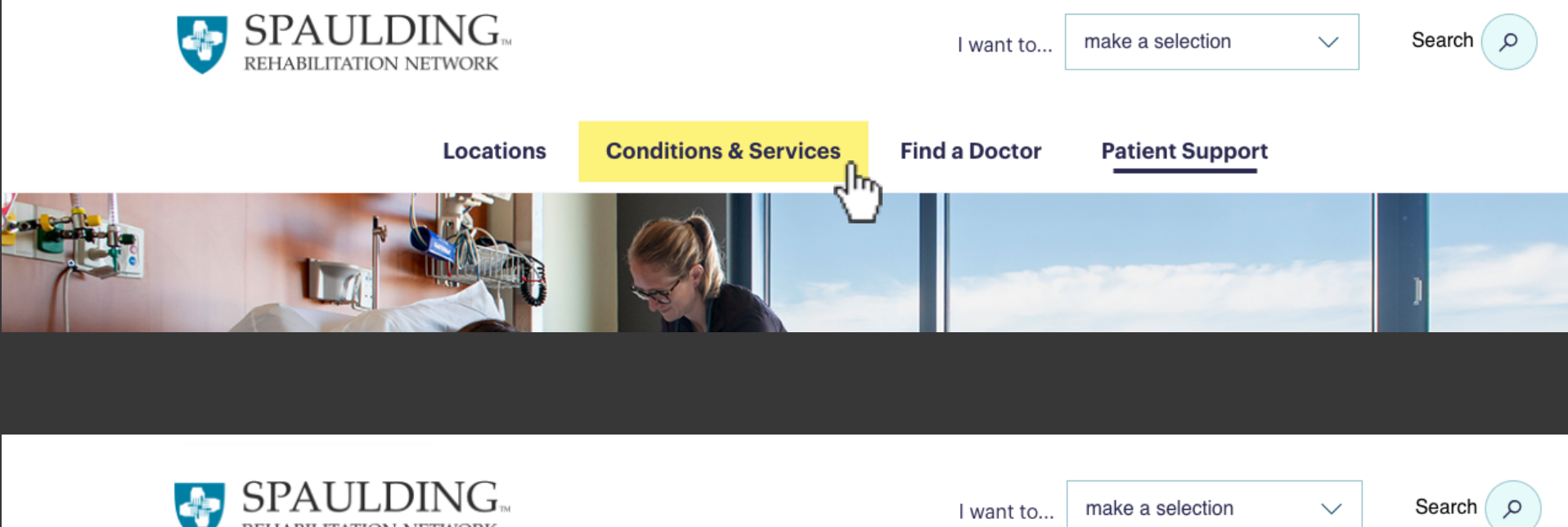

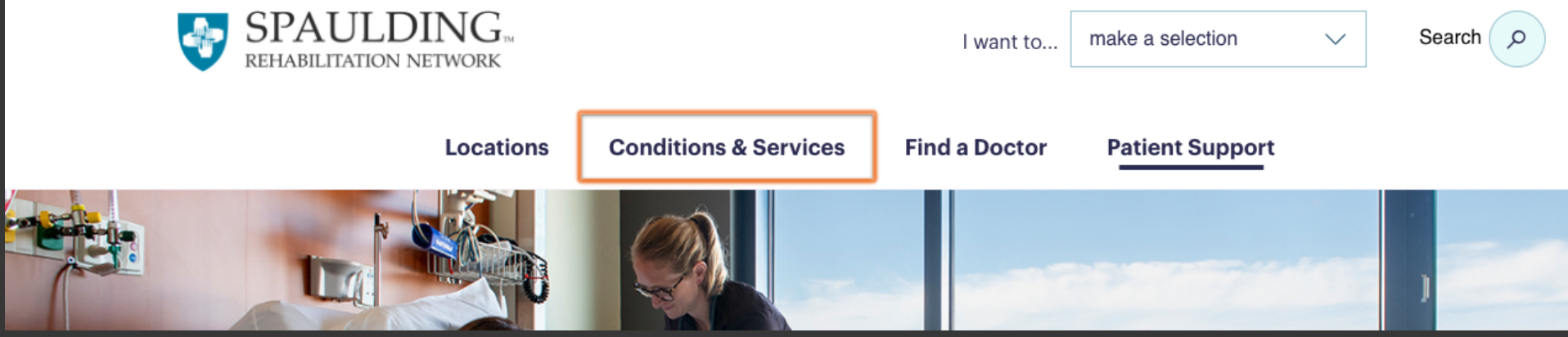

Lorem ipsum dolor sit amet, consectetur adipiscing elit, sed do eiusmod temper incididunt ut labore et dolore magna aliqua.

**Ut enim ad minim veniam**  Lorem ipsum dolor sit amet.

### **Duis aute irure dolor in reprehenderit**

252 x 152

Powered by HTML.COM

#### TAG

#### **Ut enim ad minim veniam**

**Learn More** 

#### 252 x 152

Powered by HTML.COM

#### TAG

**Ut enim ad minim veniam**  Lorem ipsum dolor sit amet, consectetur adipiscing elit.

#### **Learn More**

 $\blacktriangleright$ 

#### 252 x 152

Powered by HTML.COM

#### TAG

**Learn More** 

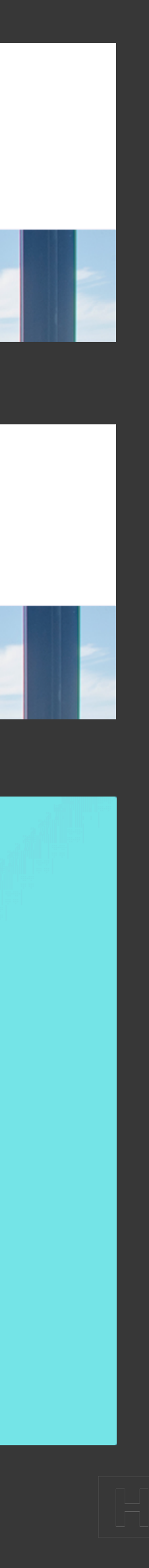

DESIGN & UX

# Hover & Focus States

## Development Involvement

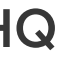

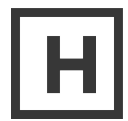

DEVELOPMENT INVOLVEMENT

# Challenges

**Balance UX and** 

**Significant Mobile Landmarks and** Semantics Changes Identification

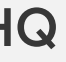

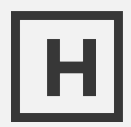

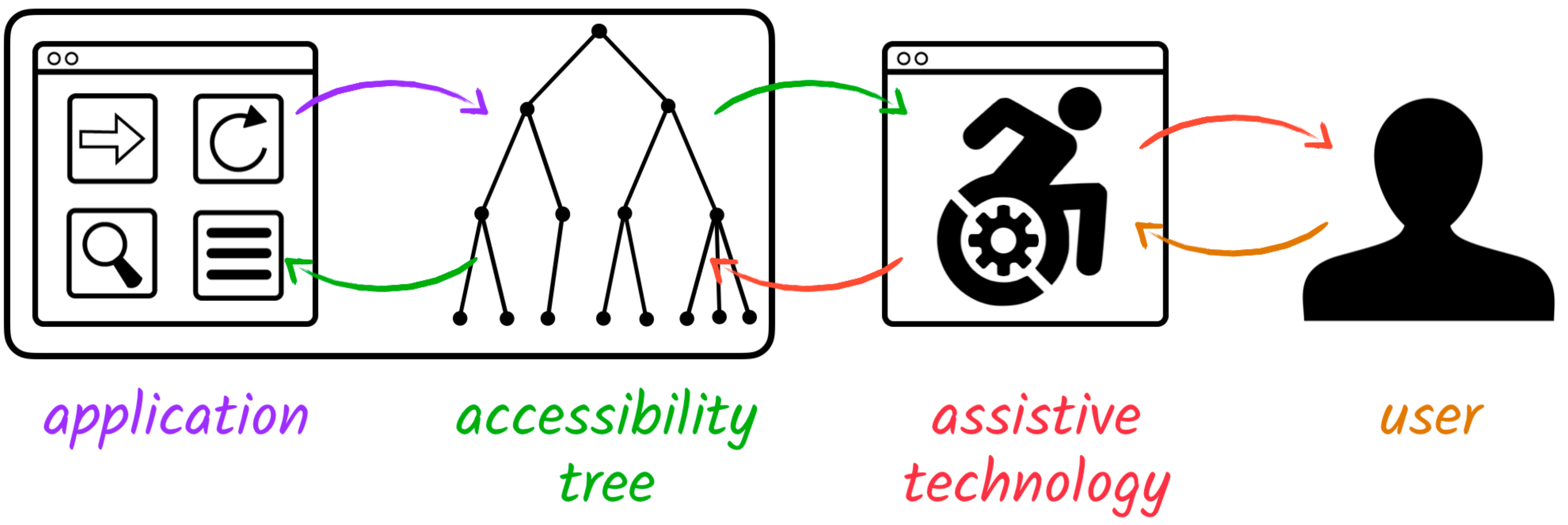

DEVELOPMENT INVOLVEMENT

## What is a screen reader and how does it work?

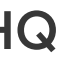

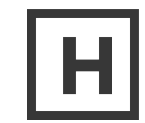

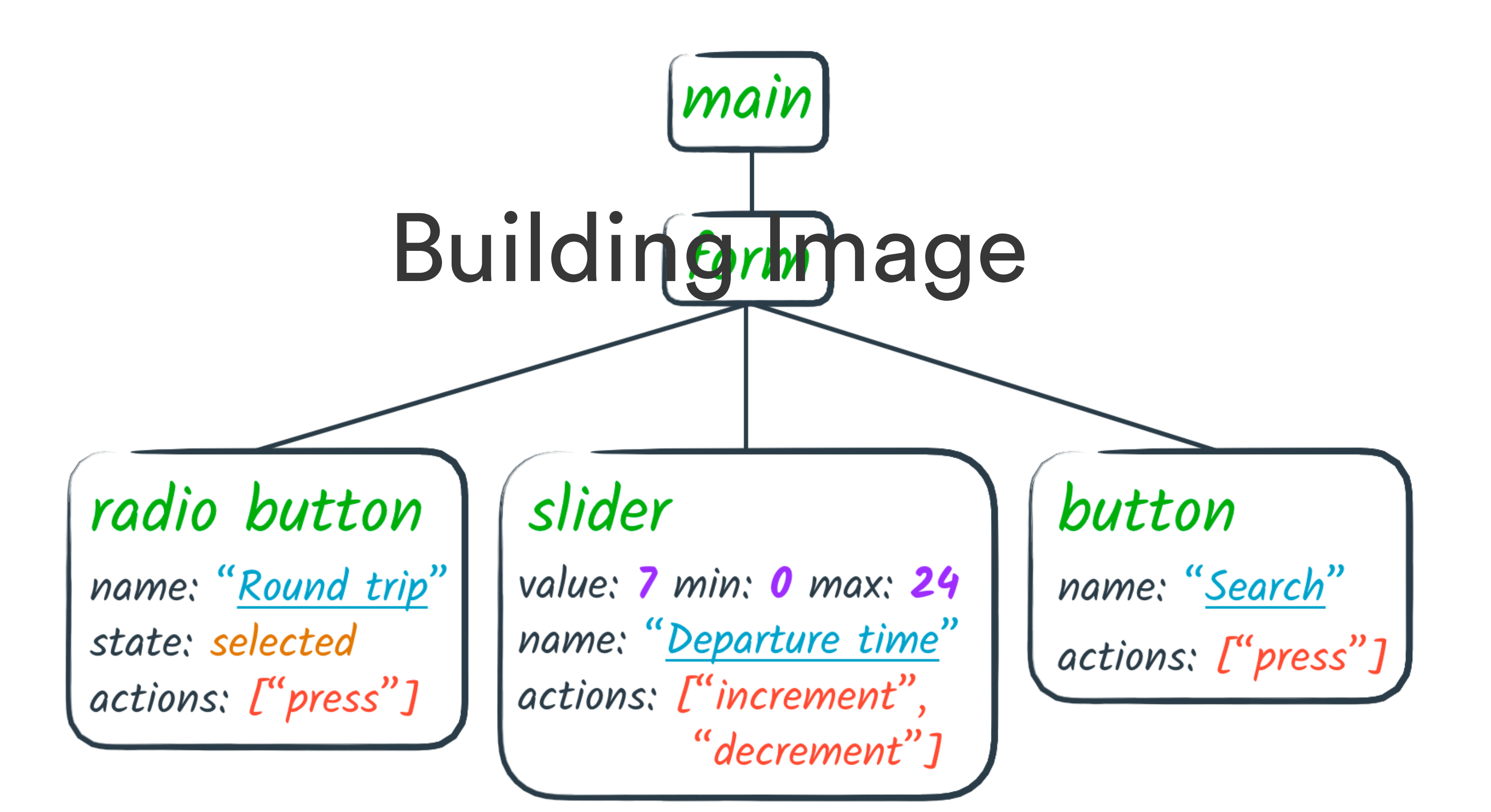

## What are semantic elements?

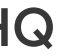

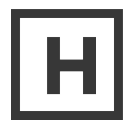

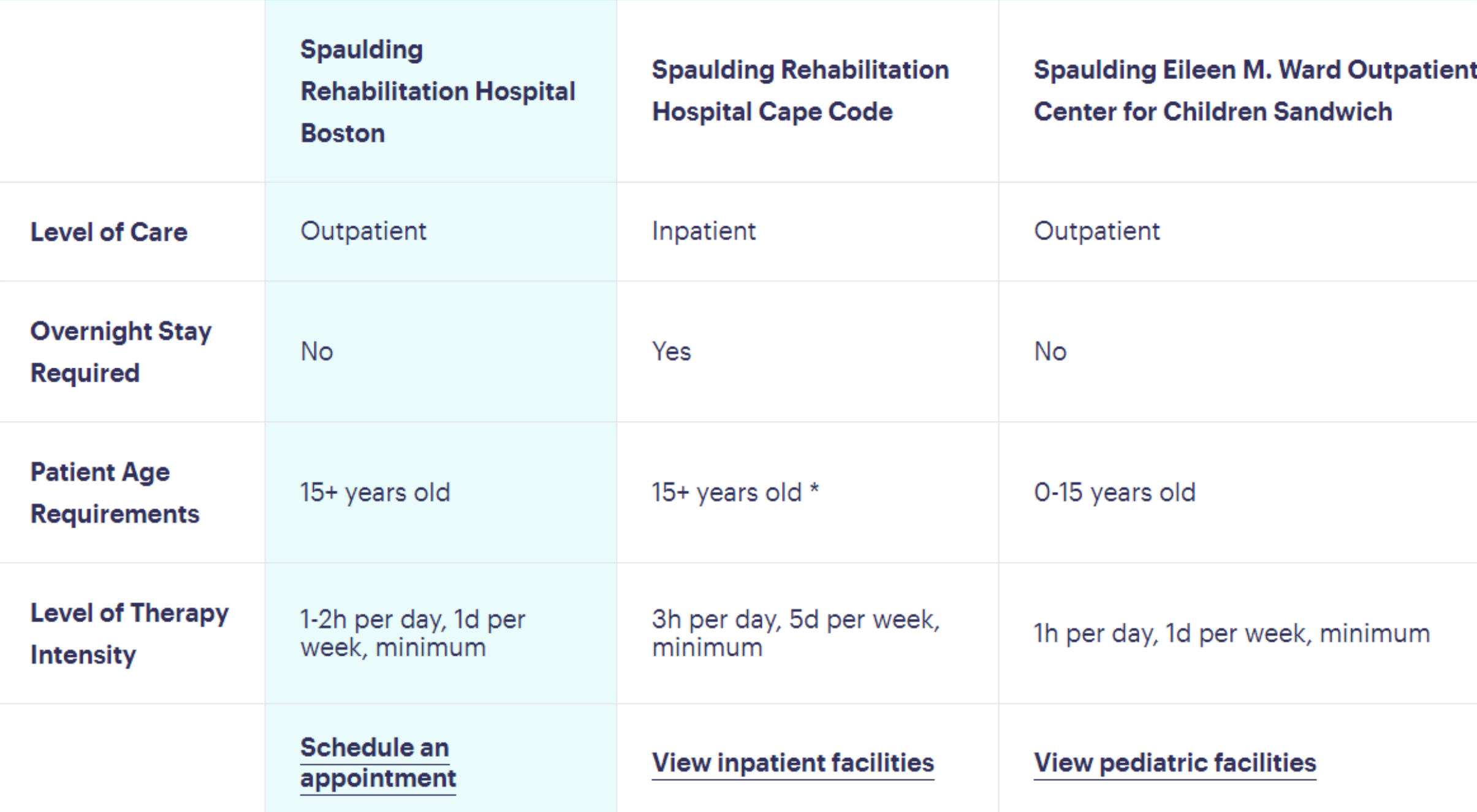

 **Each header needed to be identified with an ID and screen reader users would not be able to put each cell each cell needed a scope attribute denoting which headers applied to it. Without these key attributes, into the appropriate context without a lot of memorization.** 

### Need help selecting the right Level of Care for you?

# Seemingly Simple

Tables are traditionally elements that are very screen reader friendly. And although visually, people can understand multi-level headers fairly easily, making something like this understandable for AT is a bit challenging.

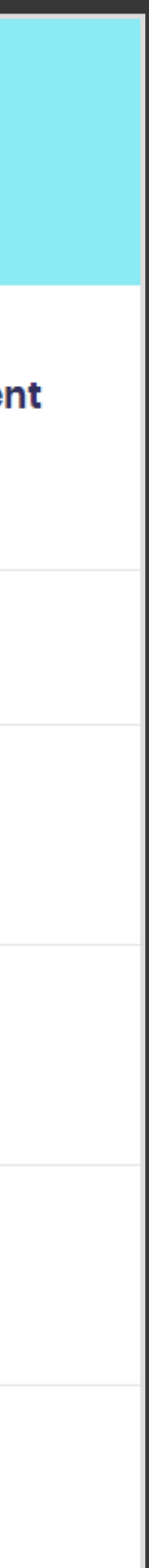

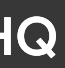

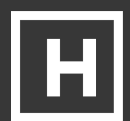

 **Each header needed to be identified with an ID and screen reader users would not be able to put each cell each cell needed a scope attribute denoting which headers applied to it. Without these key attributes, into the appropriate context without a lot of memorization.** 

### Need help selecting the right Level of Care for you?

# Seemingly Simple

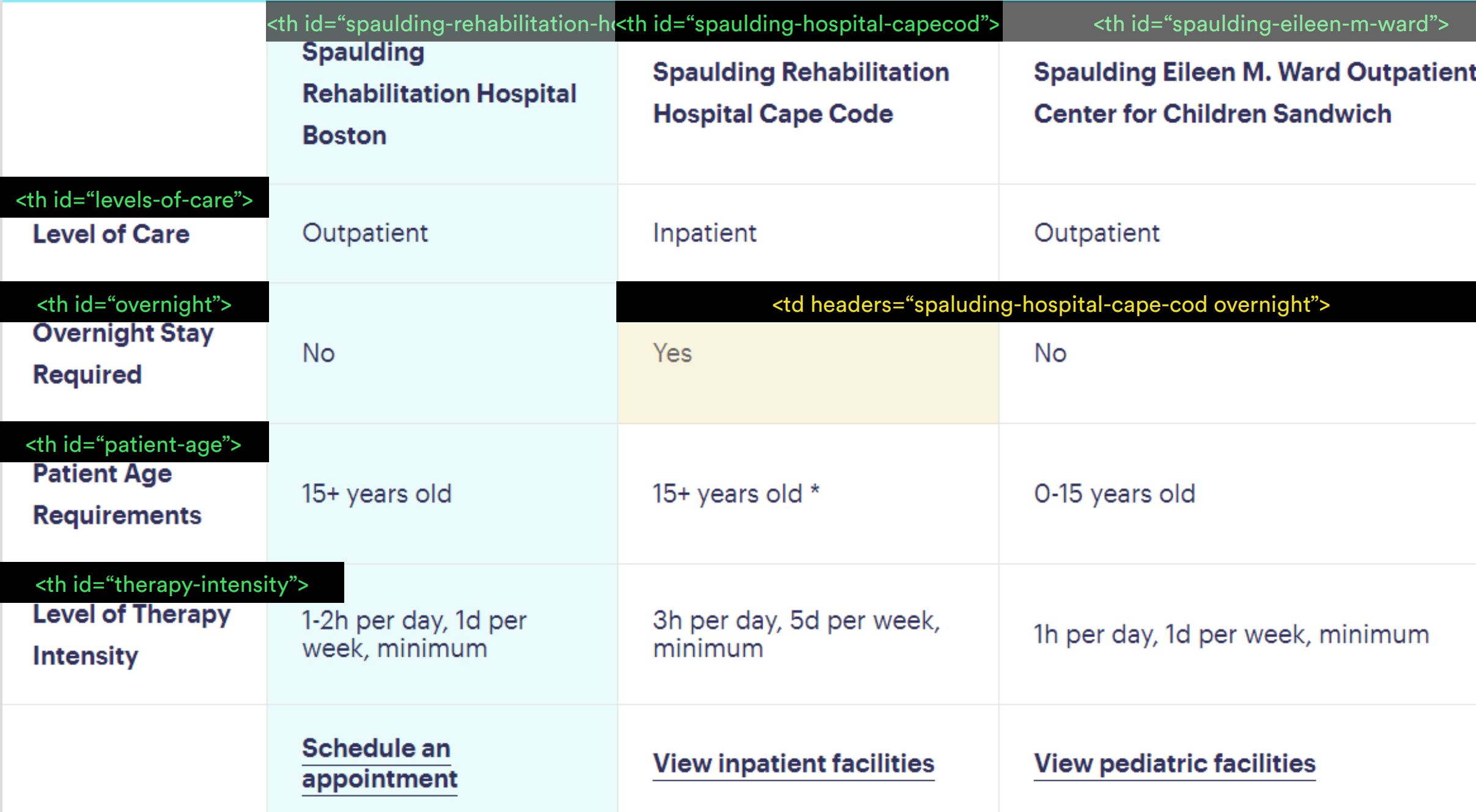

Tables are traditionally elements that are very screen reader friendly. And although visually, people can understand multi-level headers fairly easily, making something like this understandable for AT is a bit challenging.

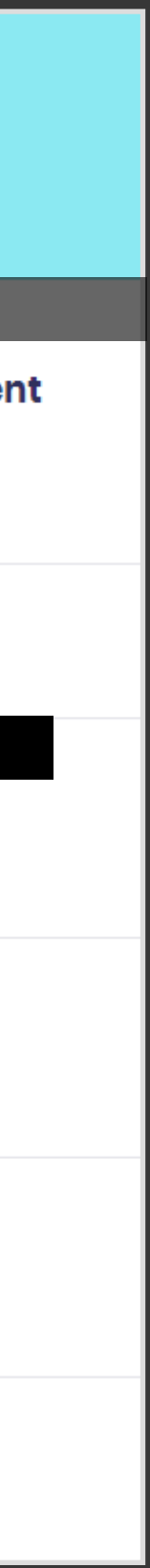

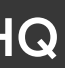

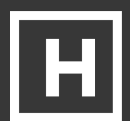

# **Receive promotional offers**  Accessibility Node Building Image

.\_\_\_~ *checkbox* 

name: "Receieve promotional offers"

state; *checked* 

custom checkbox --> <div **role ="checkbox" aria-checked - "true">**  Receive promotional offers  $\langle$ /div $\rangle$ 

## What is ARIA?

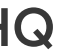

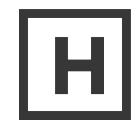

## Focus management is one of the things we broke when we moved towards designs that leverage custom styled inputs and components

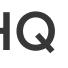

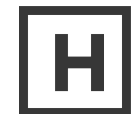

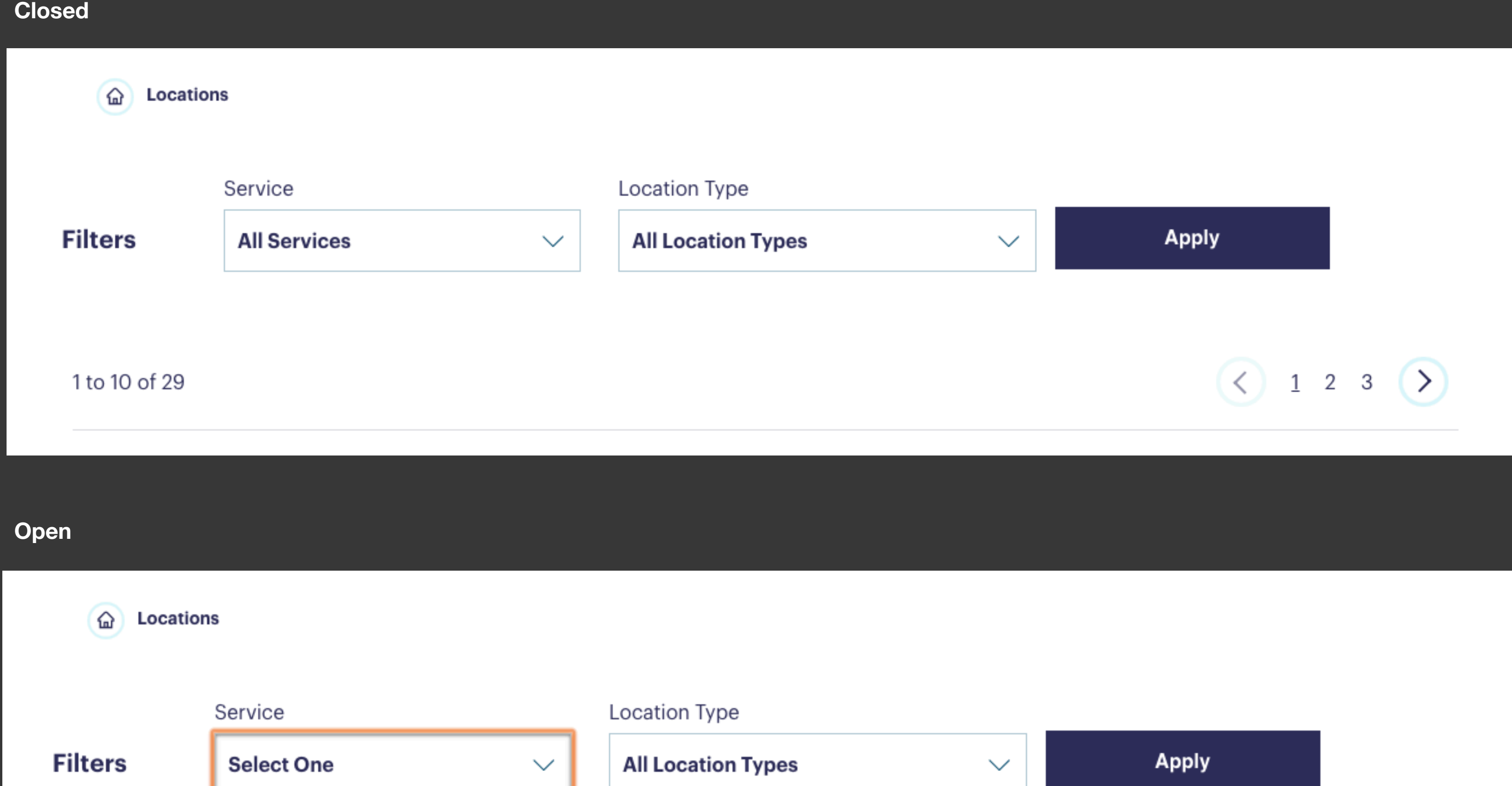

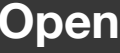

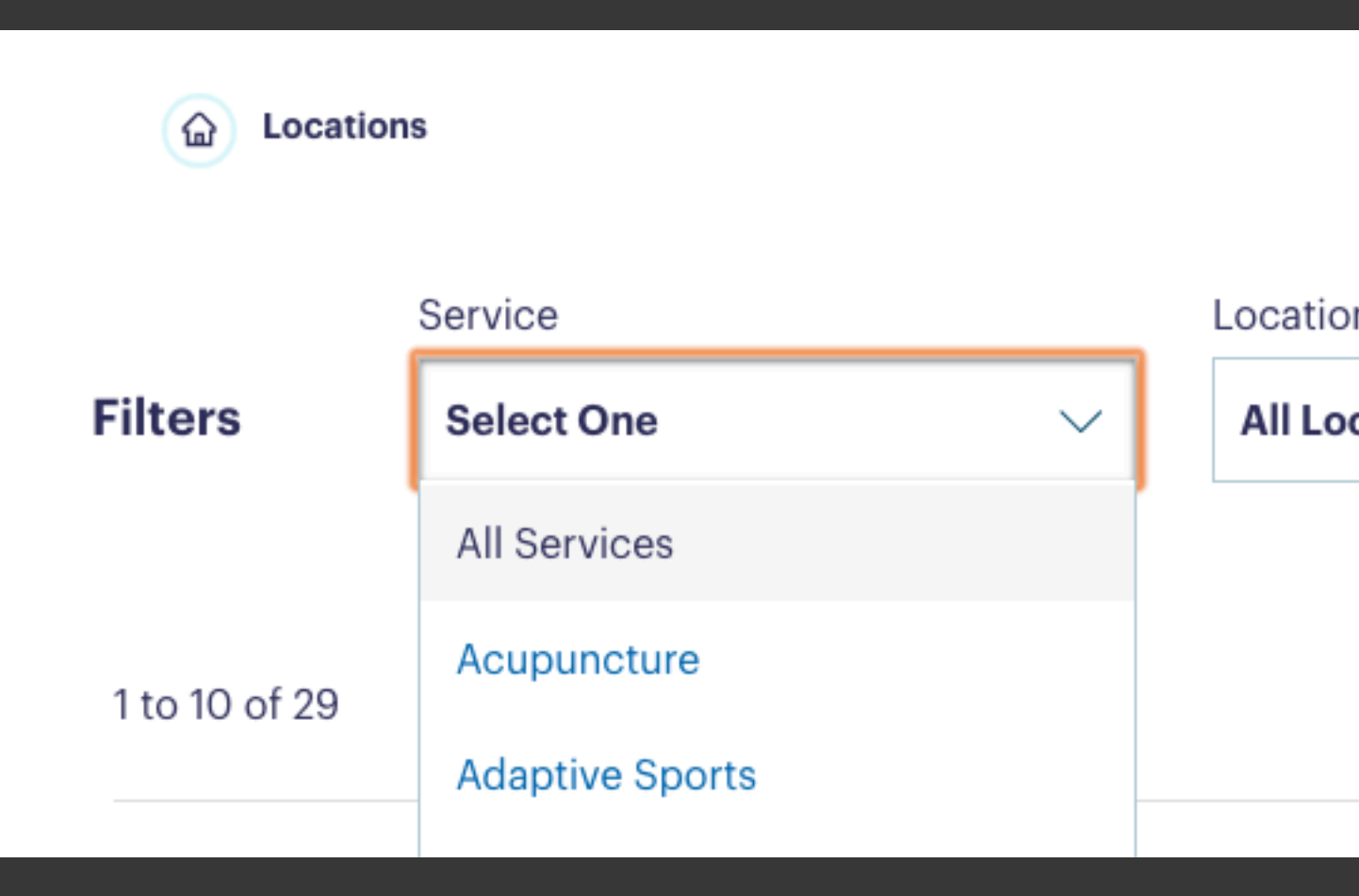

and the set of the set of the set of the set of the set of the set of the set of the set of the set of the set of the set of the set of the set of the set of the set of the set of the set of the set of the set of the set

 $\bigcirc$  1 2 3  $\bigcirc$ 

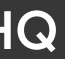

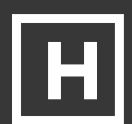

#### DEVELOPMENT INVOLVEMENT

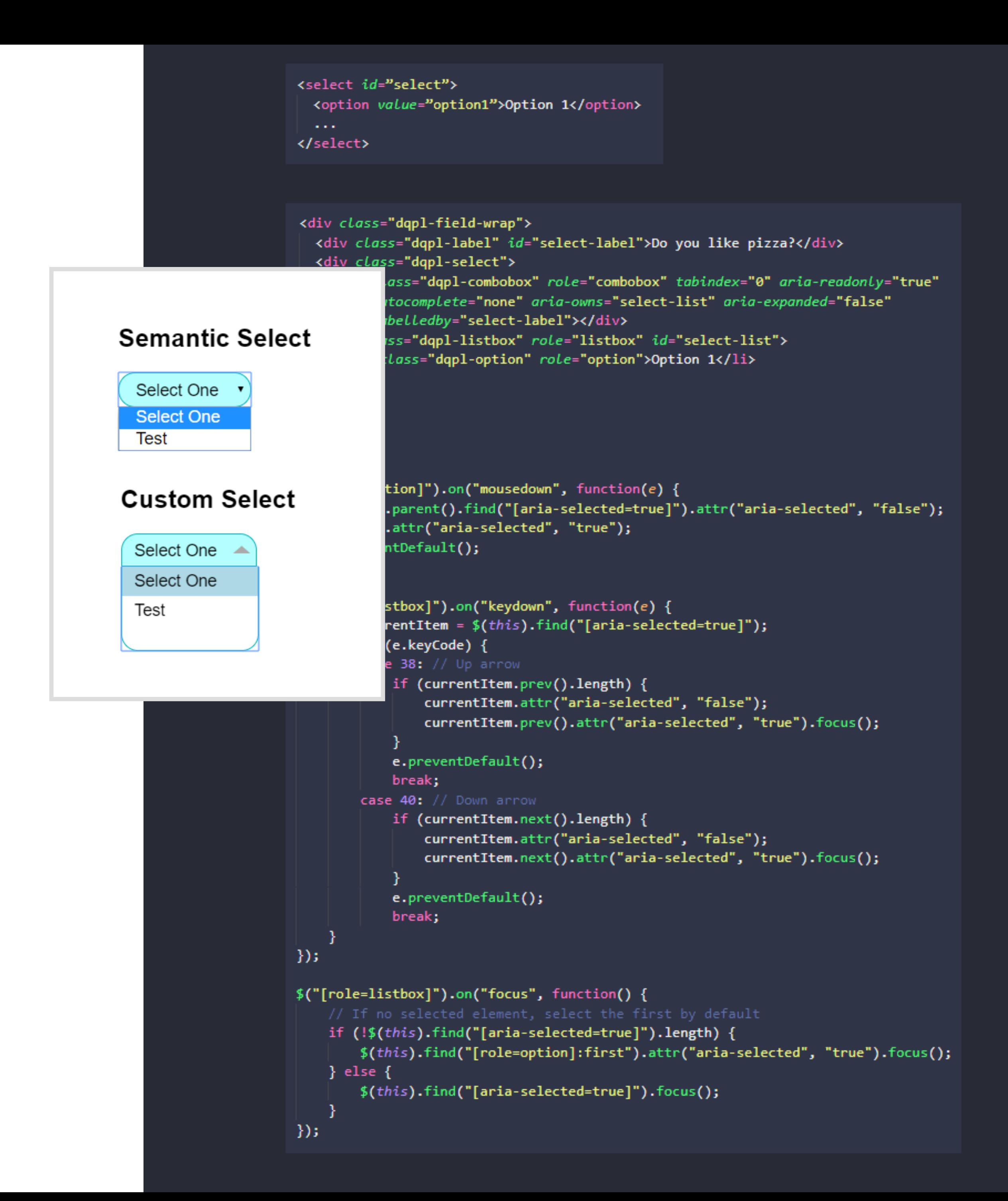

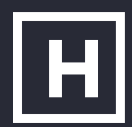

 **We used ARIA attributes to help convey the intention and to manage the state of those attributes. meaning of these non-semantic elements, leveraging Javascript** 

# Retrofitting Stylized Dropdowns

Though we tried to use semantic elements as much as possible, there were times when the design called for us to code something new. Dropdowns or select fields are not able to be styled on their own, so it requires a lot of extra effort to rebuild the basic functionality.

All of this means we needed to be very careful in our design reviews to limit the number of complex or custom components.

*[https://developer.mozilla.org/en-US/docs/Web/Accessibility/ARIA/Roles/listbox\\_role#Examples](https://developer.mozilla.org/en-US/docs/Web/Accessibility/ARIA/Roles/listbox_role#Examples) <https://codepen.io/wzielinski/pen/dLedoL?editors=1111>* 

## Along with focus state management and logical tab ordering, ensuring that animations were able to be disabled was key for best UX

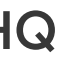

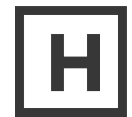

## A network of resources and care options to advance your quality of life

Pause Animation

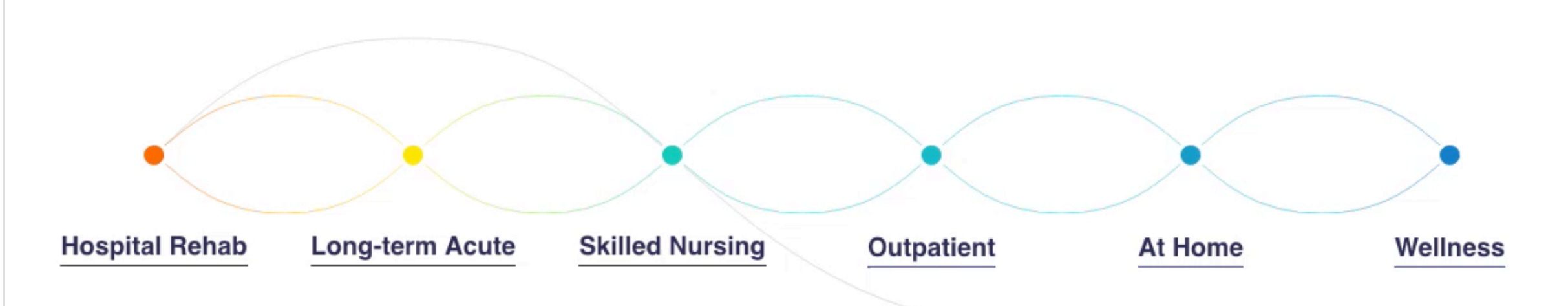

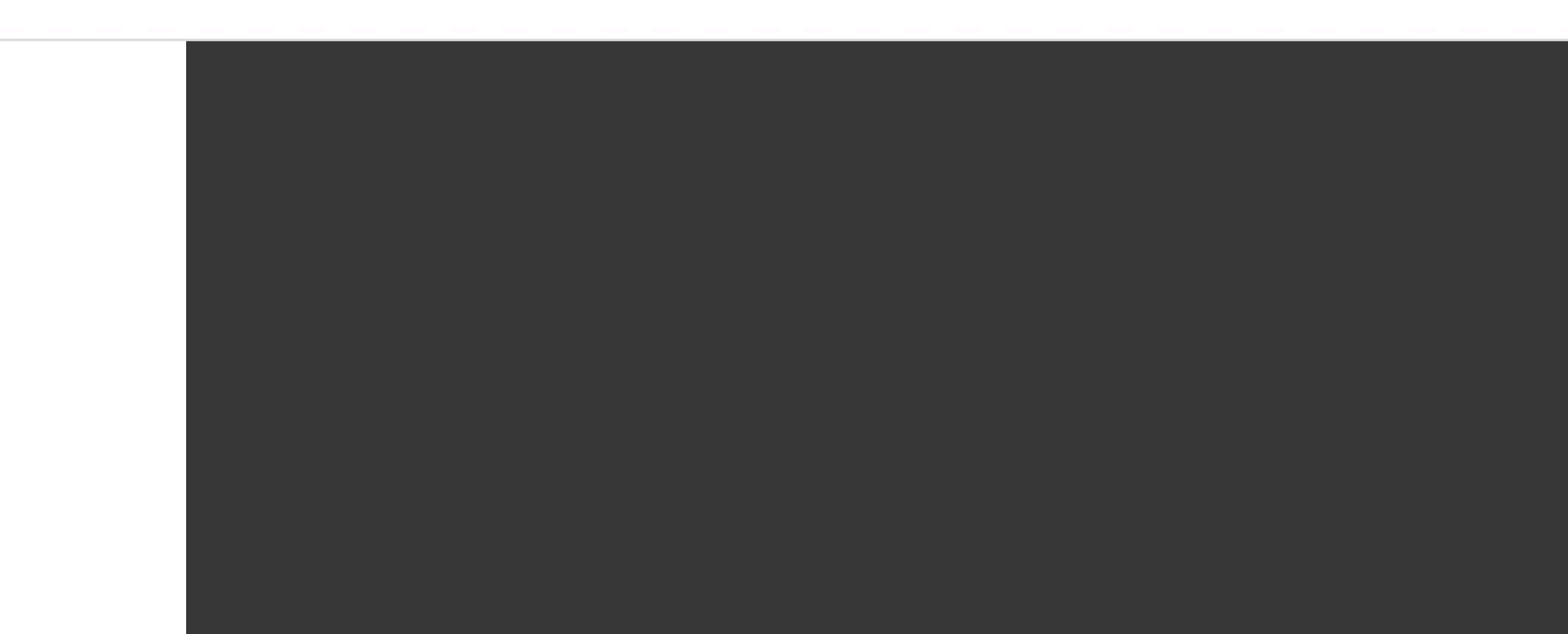

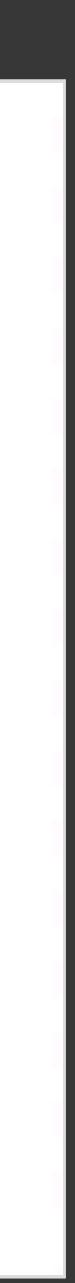

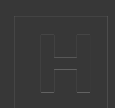

# Accounting for Animation

 **Using Javascript we were able to enable and disable the SVG animation pause state. Including focusable and accessible tooltips was a key part of the development process for this component, as well as providing a method to stop the animation.** 

We needed to employ a combination of Javascript and CSS animations to provide visual representation of Spaulding's levels of care. Expressing the differences between each type of care was vital to telling the story of Spaulding.

# Some components were so drastically different between mobile and desktop, we had to change markup on the fly

- 
- 

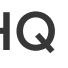

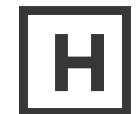

 **To meet the functionality and WCAG guidelines, we the visual layout and a11y attributes between device used the Javascript's matchmedia method to change sizes.** 

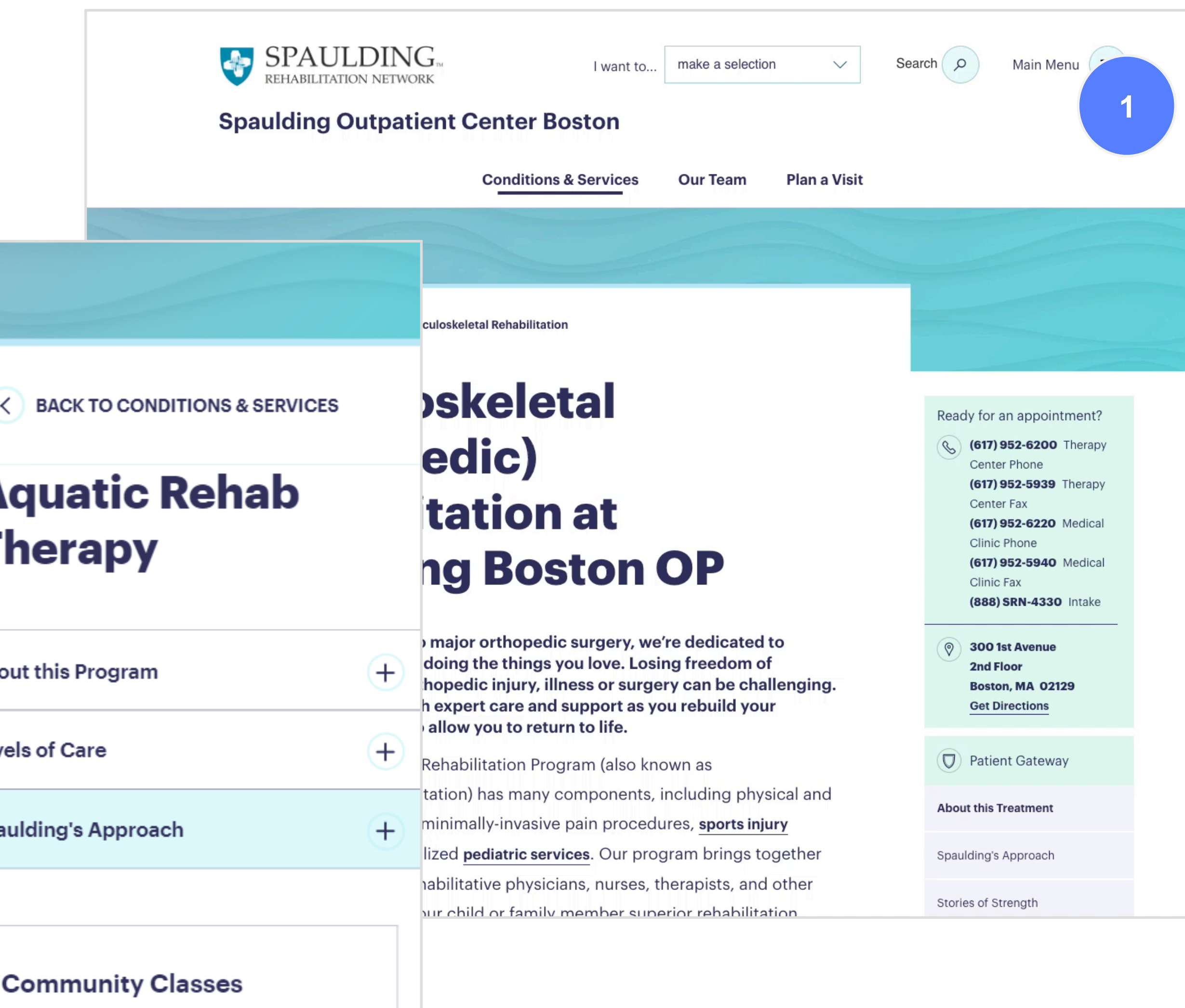

Spaulding Boston's Aquatic

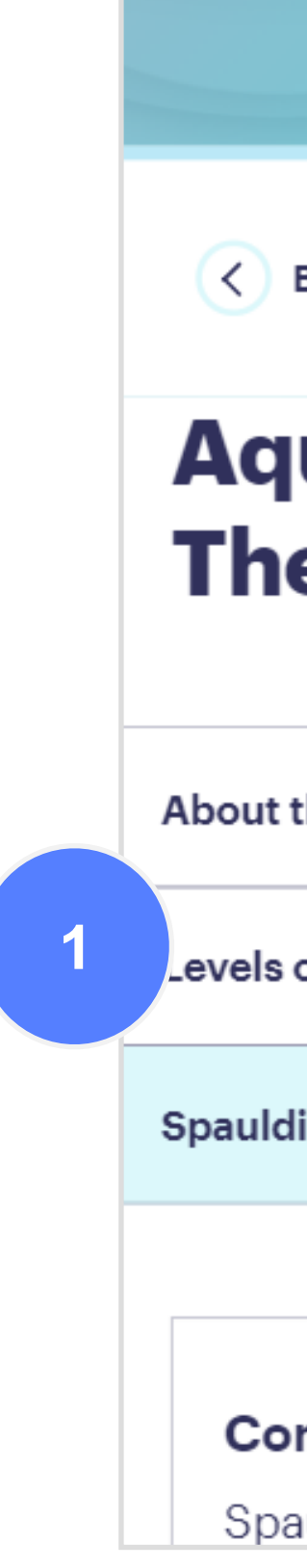

# Optimizing Mobile Experiences

Mobile experiences often need to be completely reimagined against their desktop counterpart. In this example, the desktop experience called for a sticky nav that scrolled the user to specific portions of content. While on mobile, this was changed to an accordion.

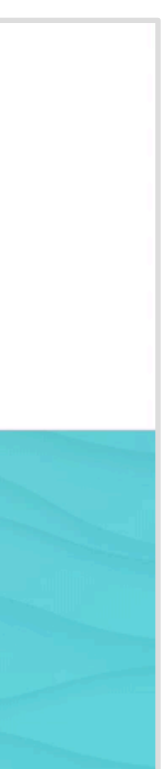

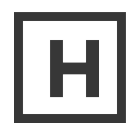

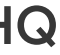

# Navigation elements are arguably the most important core functionality of a site

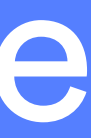

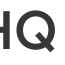

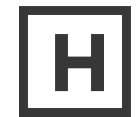

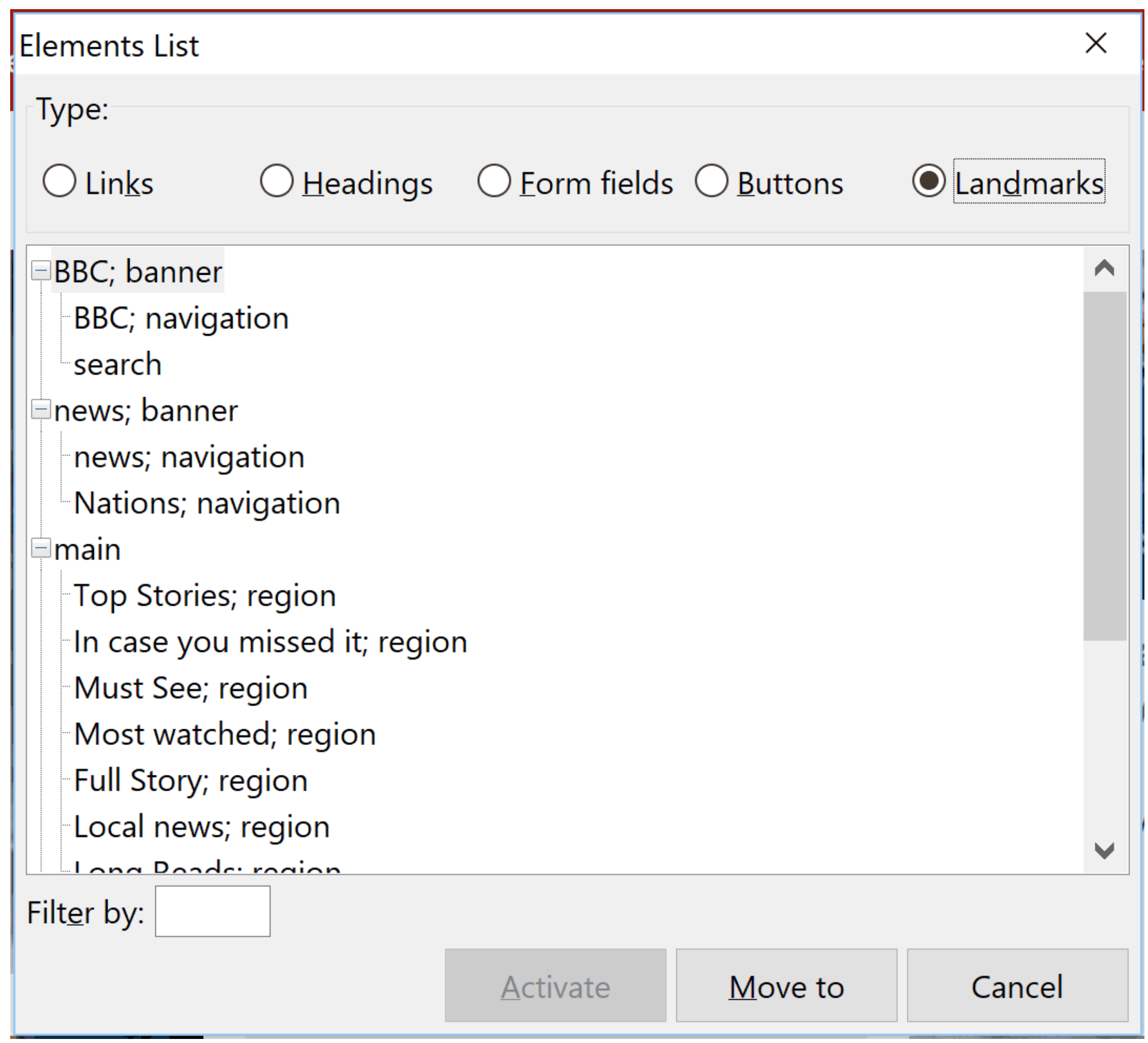

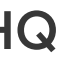

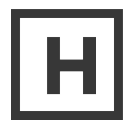

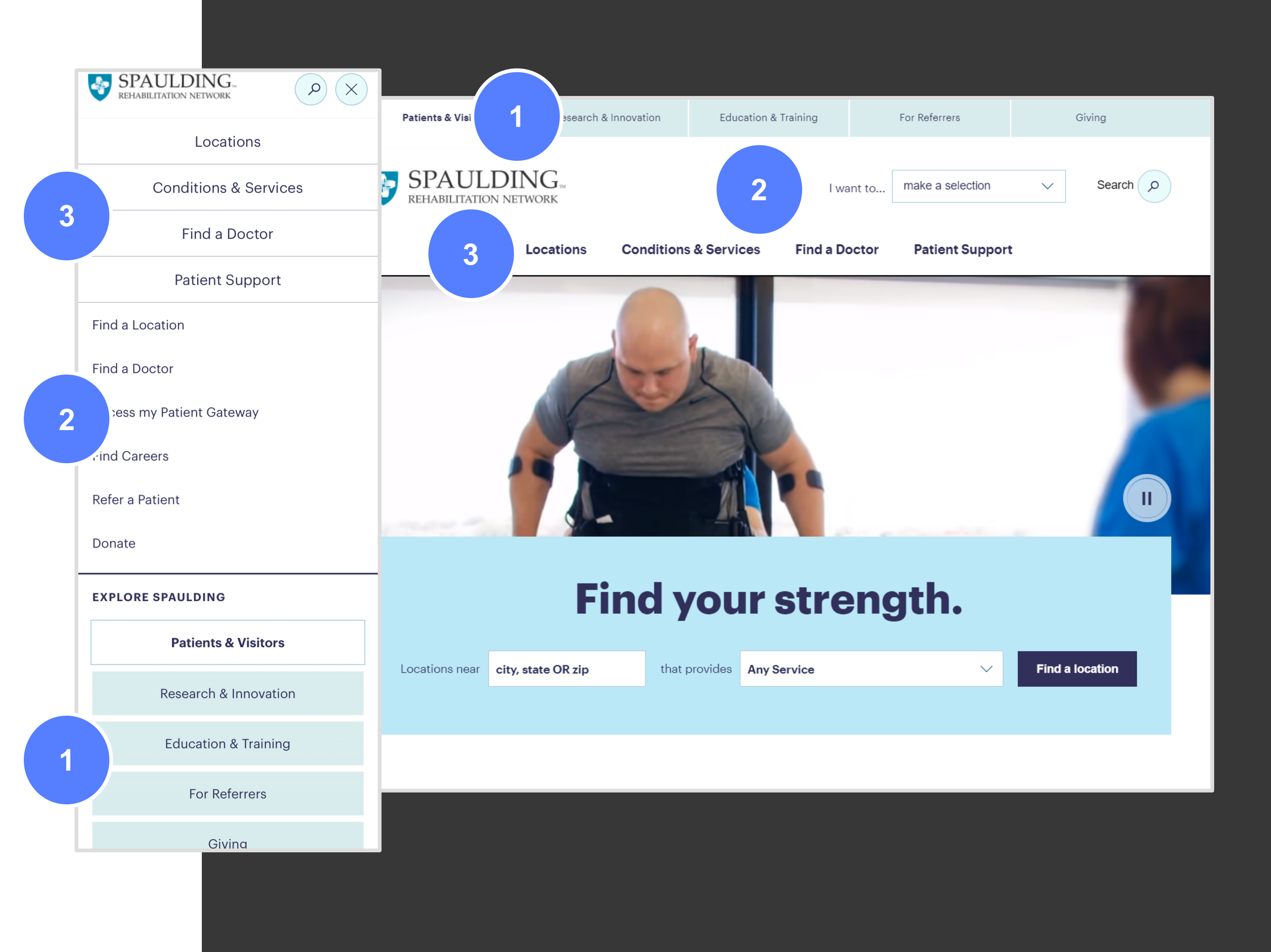

## Organizing and Identifying Navigation Structure

One important rule we struggled with is that all elements should have a logical tab order. Due to the structure and organization of the different types of menus, we had to make some judgement calls about how closely we would follow this rule.

**In the end, we opted to order the HTML in a logical way based on the desktop experience, and used flex CSS properties to manage the visual order on mobile.** 

In addition, we needed to ensure each navigation was named appropriately in code. For this, we utilized aria-label tags on each nav to describe its purpose.

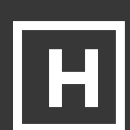

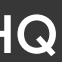

## Validation With Users

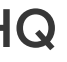

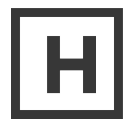

## There's automated accessibility testing tools that will scan a site for WCAG compliance, but these tools will not check for usability or comprehension. That's why it's important to test with users of varying abilities.

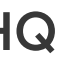

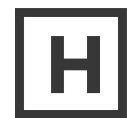

VALIDATION WITH USERS

# User Testing

Perkins Access conducted user testing with six users who had various disabilities and used different devices and assistive technology to access the website.

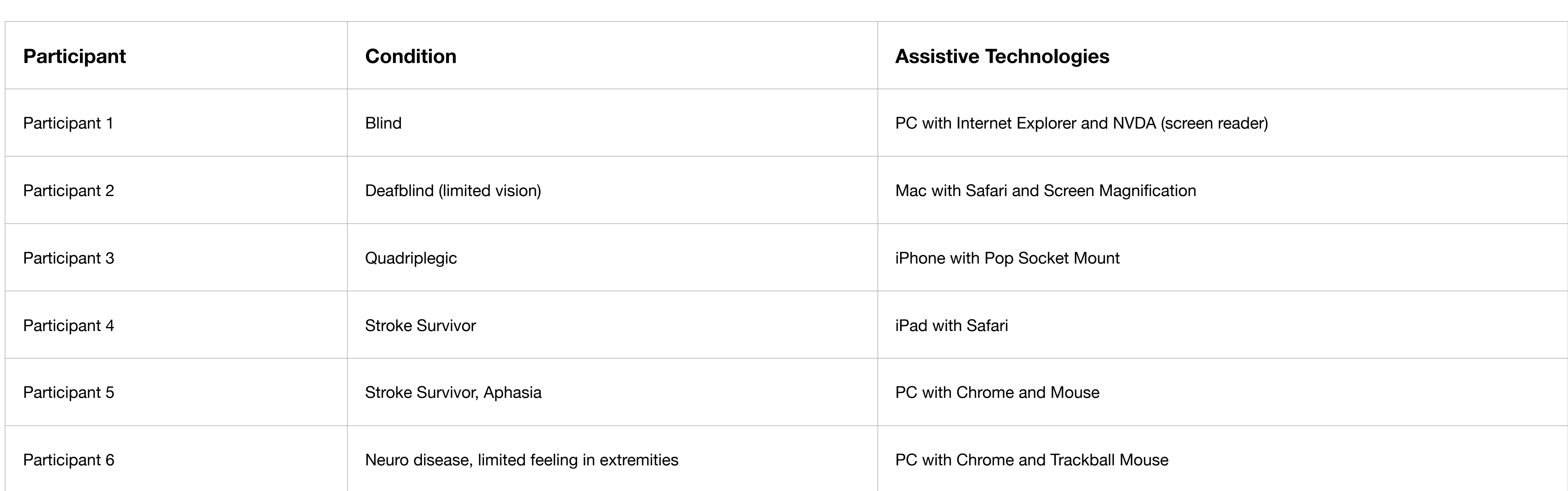

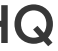

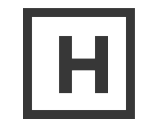

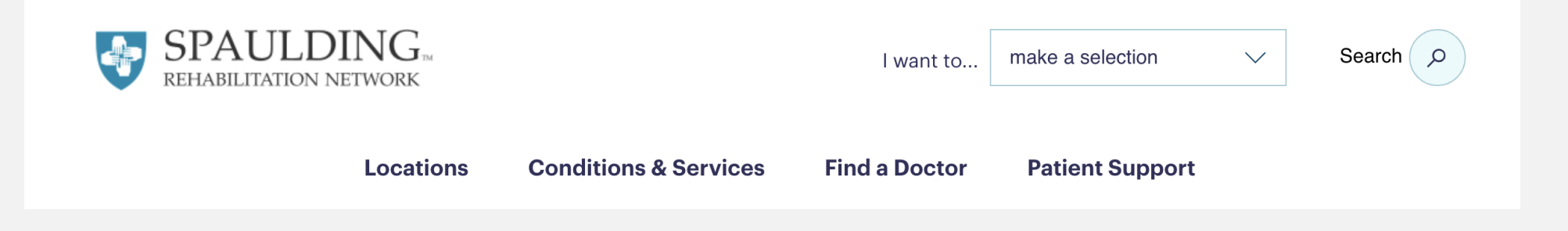

Who will be affected:<br>" **Who will be affected:** *There's no other search...in JAWS and NVDA if you type an*<br>"*E" it will jump you if there are any edit boxes on the page."* "E" it will jump you if there are any edit boxes on the page."

# Finding Search Function

### **Observation:**

The blind participant, when looking for a way to search the site, tried to navigate by finding input (edit) fields on the page. Because the search function was implemented as a button (which then opened the input field) he was unable to find it.

search available and people with cognitive disabilities.

*– Participant 1, blind using a screen reader* 

### **How we addressed:**

Ensure that the button had a proper label and landmark role.

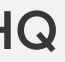

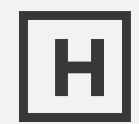

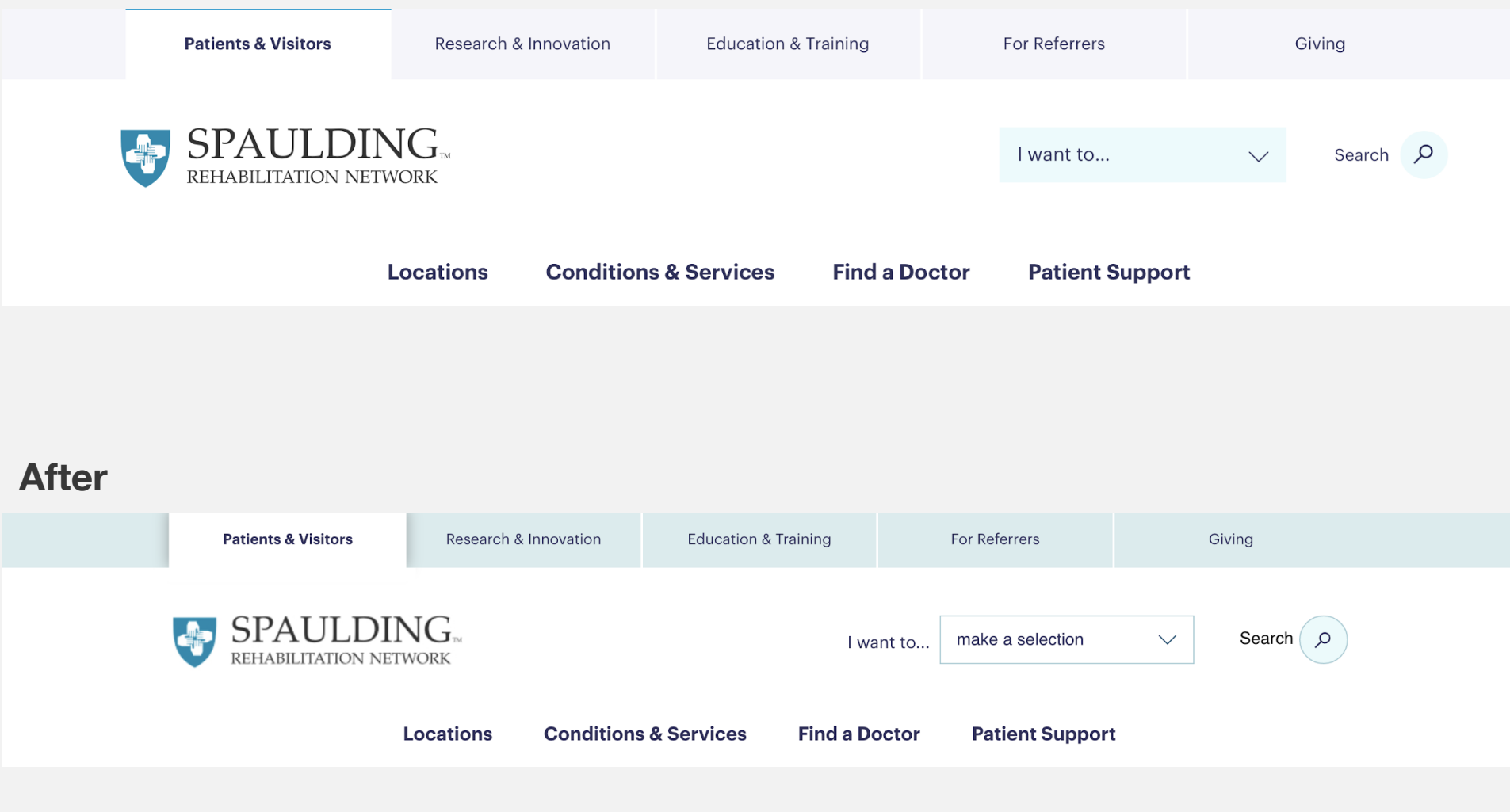

#### **Before**

# Color for Selected Tabs

### **After Observation:**

The visually impaired participant had difficulty knowing which tab was selected.

### **Who will be affected:**

People with low vision and users who have trouble differentiating color and may have color blindness.

" *I want to make sure you can see the tabs...you can barely* 

### **How we addressed:** *tell…"*

Added a stronger visual cue with a darker shade for the unselected tabs and a shadow behind the selected tab to show *– Participant 2, limited vision using screen magnification* which tab is selected.

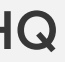

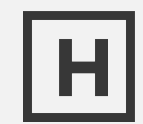

### **A spectrum of network resources and care options to achieve your best quality of life**

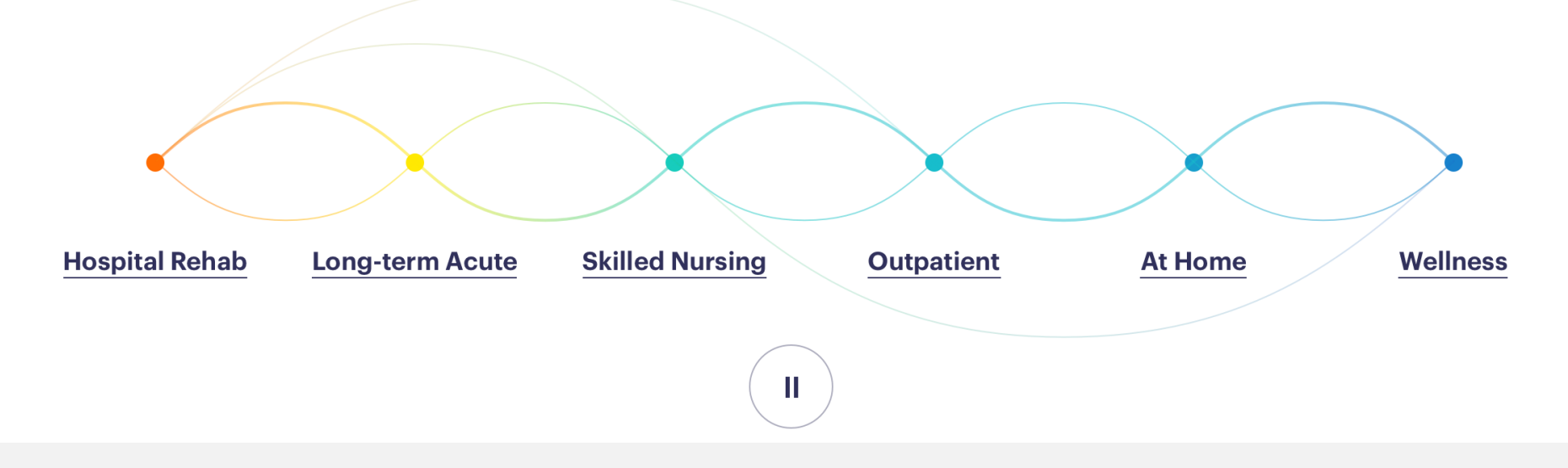

**A network of resources and care options to advance your quality of life** 

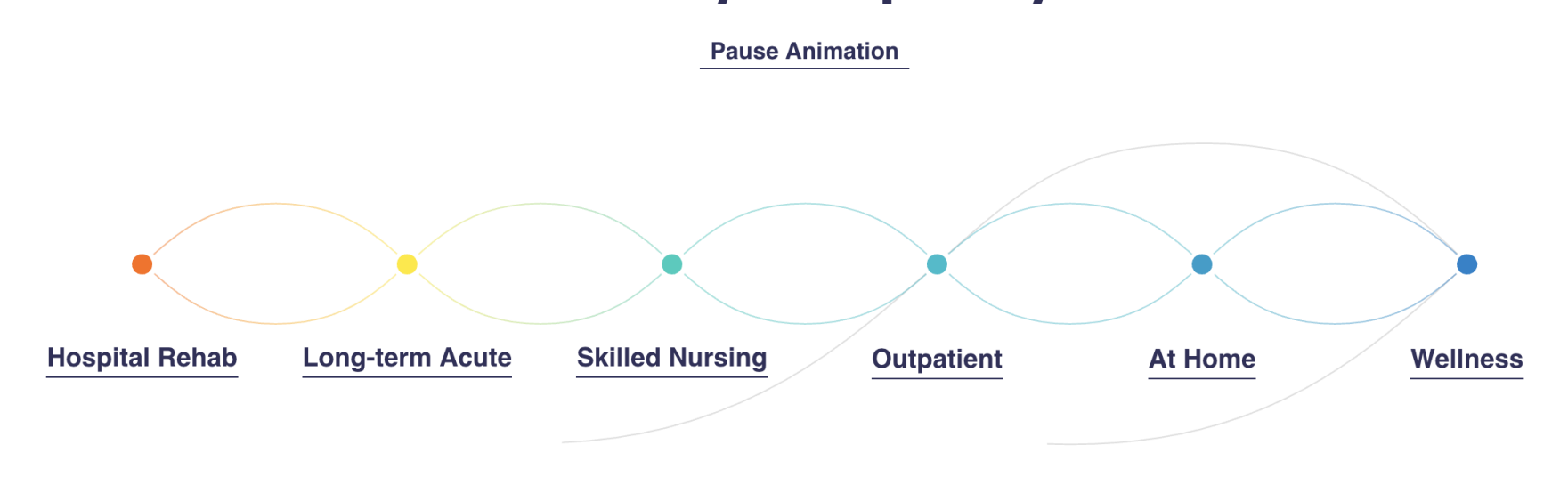

#### **After**

# Pausing Animations and Videos

### **Observation:**

Buttons provided to pause a video or animated graphic were somewhat confusing to users due to their location / proximity to the content they controlled.

### **Who will be affected:**

Users with attention deficits who wish to stop animations that are causing them to be distracted, as well as users in general who may not see a visible relationship between the button and content.

**How we addressed:** *I didn't notice that this graphic was moving, which is why I*  "

Made a stronger correlation to the graphic by moving the pause *was confused about seeing a pause button there."* function and changing it to a link that says 'pause animation'.

*– Participant 6, limited feeling in extremities using a trackball mouse* 

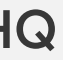

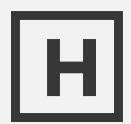

**VALIDATION WITH USERS** 

# Overall Impressions

66 I think the site is well organized. It doesn't seem *cluttered and I didn't find any unlabelled links or buttons. Information seems to be organized in lists and (the site) makes good use of headings."* 

*– Participant 1, using a screen reader* 

*It's a major upgrade from what we have. Its*   $66$ *attractive and has less clicks to find what you are looking for. The tasks you gave me were easy. Accessibility-wise I think this will work for a number of people, amputees, visually impaired, blind, and those with limited dexterity like myself."* 

*- Participant 6, using a trackball mouse* 

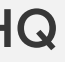

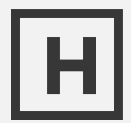

## Key Takeaways/Things We Learned

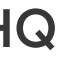

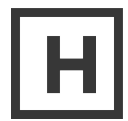

KEY TAKEAWAYS/THINGS WE LEARNED

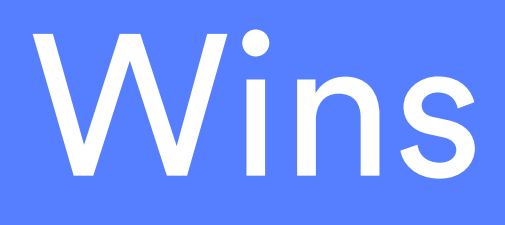

**Screen Reader Optimized Focus** 

**Solution Readers Adder Readers Arighly Visible Documented Patient First** 

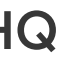

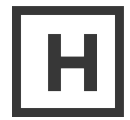

KEY TAKEAWAYS/THINGS WE LEARNED

# Things We Learned

Have an a11y expert Achieve AAA a11y takes time and a11y is an ongoing **on your team!** Where possible **process** 

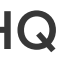

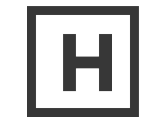

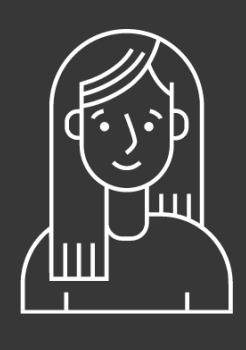

Product QA Marketing Back End Front End Product Visual Back End

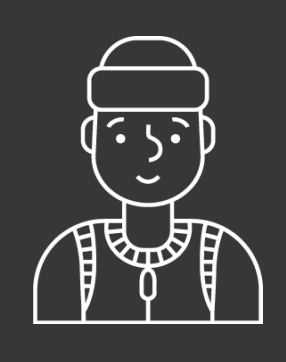

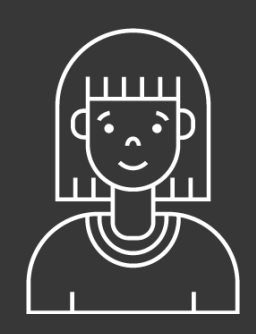

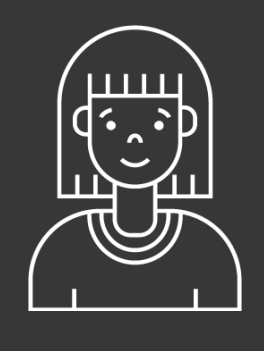

Back End Front End UX

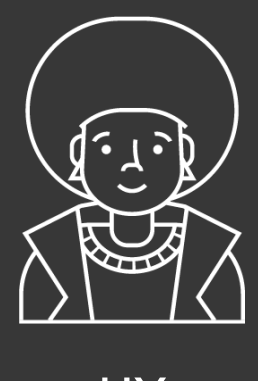

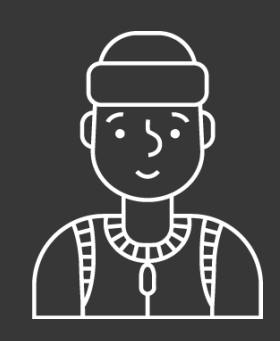

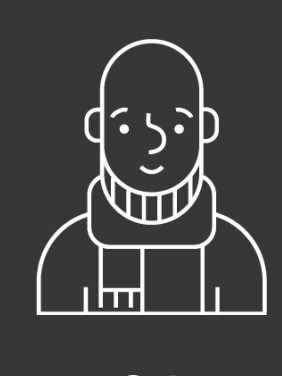

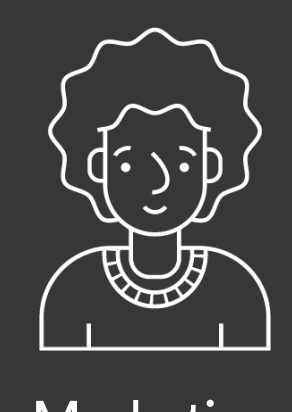

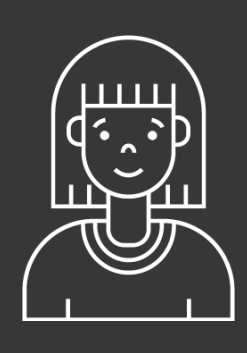

# Accessibility

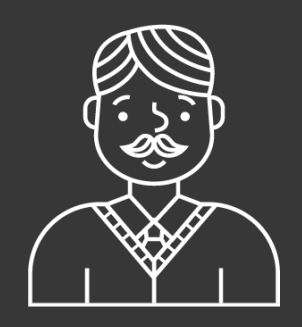

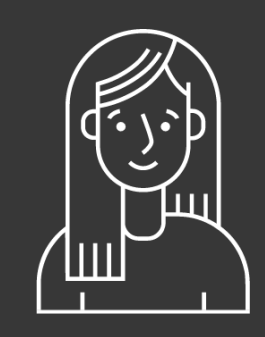

Back End Third Party Product

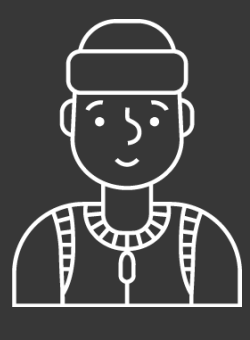

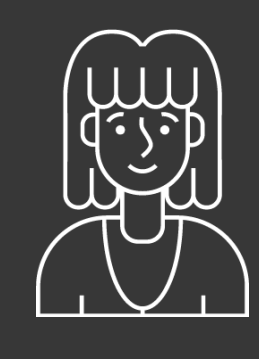

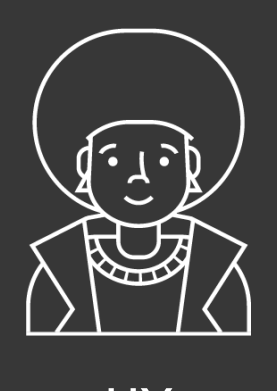

## It's a process -- Not a product

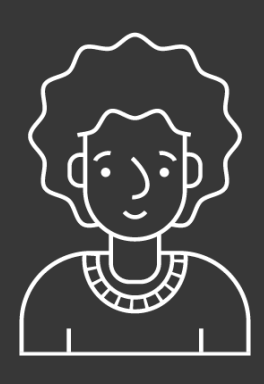

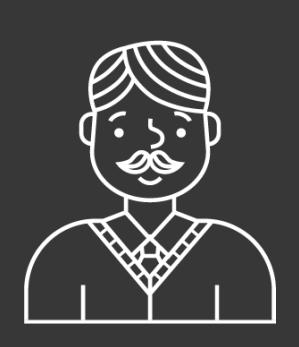

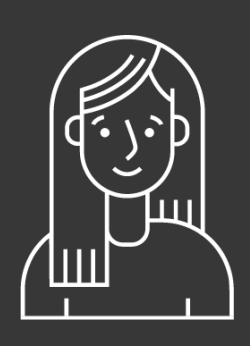

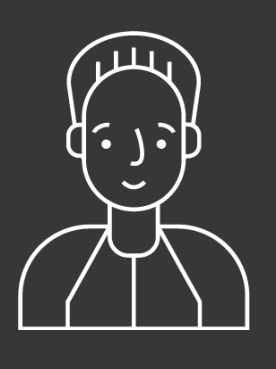

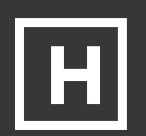

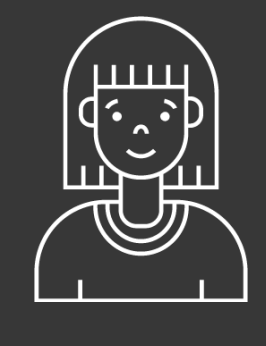

UX UX Content Entry QA Back End Back End Third Party Back End

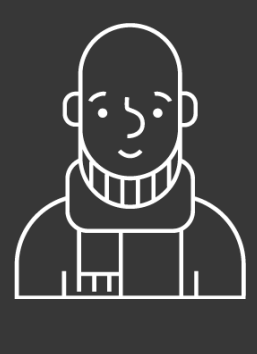

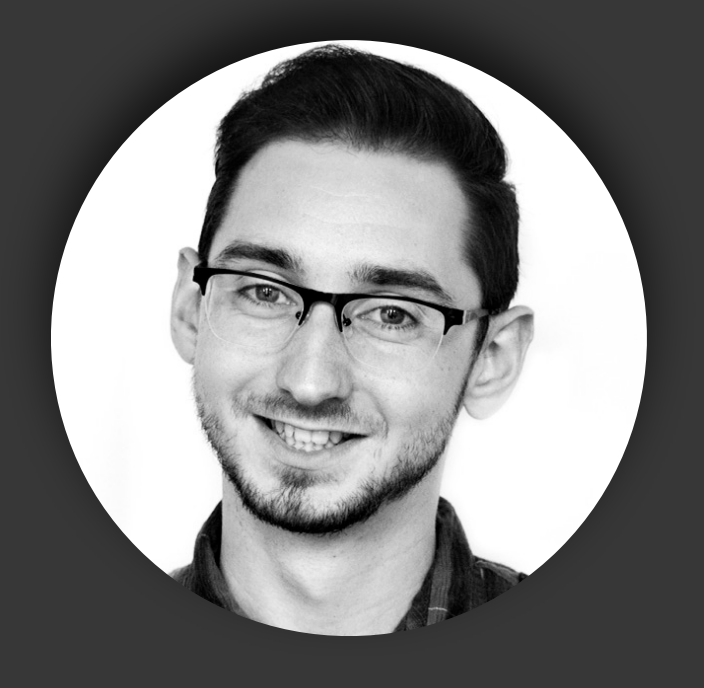

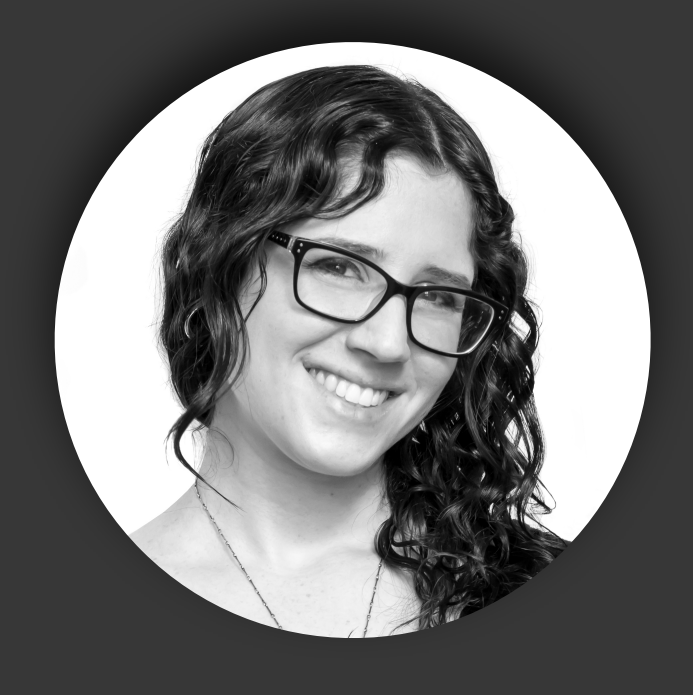

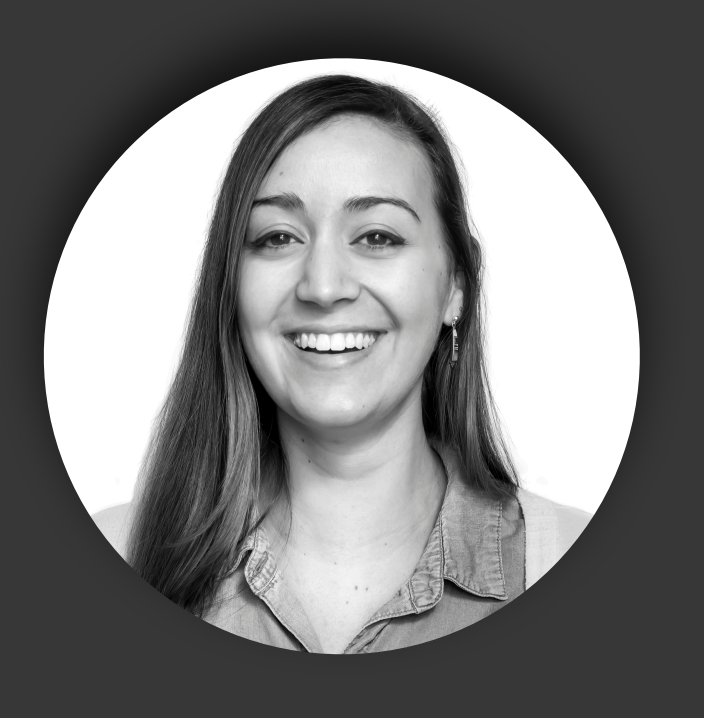

## **Wally**

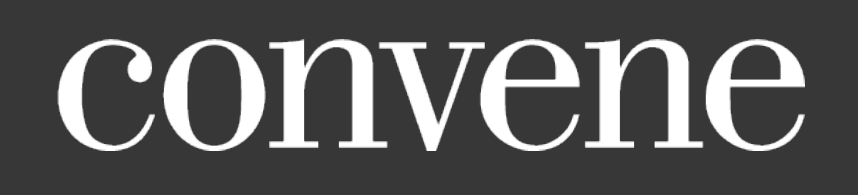

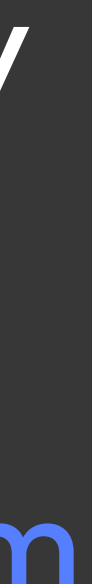

*Manager, Front End Engineering* 

Web Accessibility Specialist (WAS) from IAAP

## Brooke

*Business Engineering for Web Development* 

Certified Professional in Accessibility Core Competencies (CPACC) from IAAP

## Leah

*Principal, User Research & Insights* 

Certified Professional in Accessibility Core Competencies (CPACC) from IAAP

## HERO\_digital. PTIITE

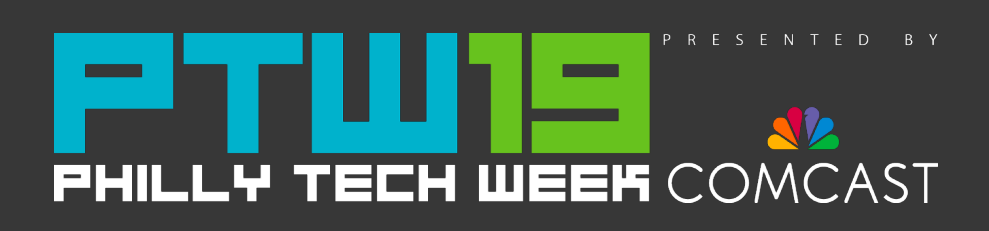

## To start your accessibility audit email:

## [business@herodigital.com](mailto:business@herodigital.com)